# 智能仪器原理与设计技术

# 实 验 指 导 书

东南大学仪器科学与工程学院

2007 年

1

前言

"XYZ22 型综合实验仪"适用于测控类及弱电类专业大学本科生以下课程 的实验和实践教学:《MCS-51 单片机原理、接口及应用》、《检测(测控)技术 及系统设计》、《智能仪器原理与设计技术》等;也适用于测控类及弱电类专业硕 士研究生以下课程的实验和实践教学:《智能仪器设计》、《智能测控系统设计》 等: 也可以被相关专业的大专生选用。

本实验装置采用模块化设计,将有相互联系的各专业课程的实验组合起来, 包含这些专业课程要求的若干单个实验,最后形成"从传感器→前置调理、接口 电路→A/D 转换电路→计算机(单片机)→后置接口电路→测控对象"接近实际 应用系统的软硬件设计调试综合实验。训练和提高学生在检测(测控)技术及智 能技术应用系统方面的设计调试能力。同时,帮助学生将各专业课程内容综合起 来,融会贯通,形成系统的概念,迅速迈过从理论到实际的门槛。

大多数实验的实验内容都设置了基本要求和高级要求,能够满足不同层次学 生的需要。

 仪器仪表的发展可以简单的划分为三代:第一代为指针式仪器仪表,如指针 式万用表、功率表等。它们的基本结构是电磁式的,基于电磁测量原理使用指针 来显示最终的测量结果。第二代为数字式仪器仪表,如数字电压表、数字功率计、 数字频率计等。它们的基本结构中离不开模/数转换环节,并以数字方式显示或 打印测量结果。第二代仪表响应速度较快、测量精度较高。第三代就是智能式仪 器仪表,这类仪器仪表的主要特征是内含微处理器,因此,通常具有信息采集、 数据处理、输出控制以及自动进行测试过程和测试结果显示、记录、传输等功能。 有的智能仪器还能辅助专家进行推理、分析或决策。

祝学云

# 目录

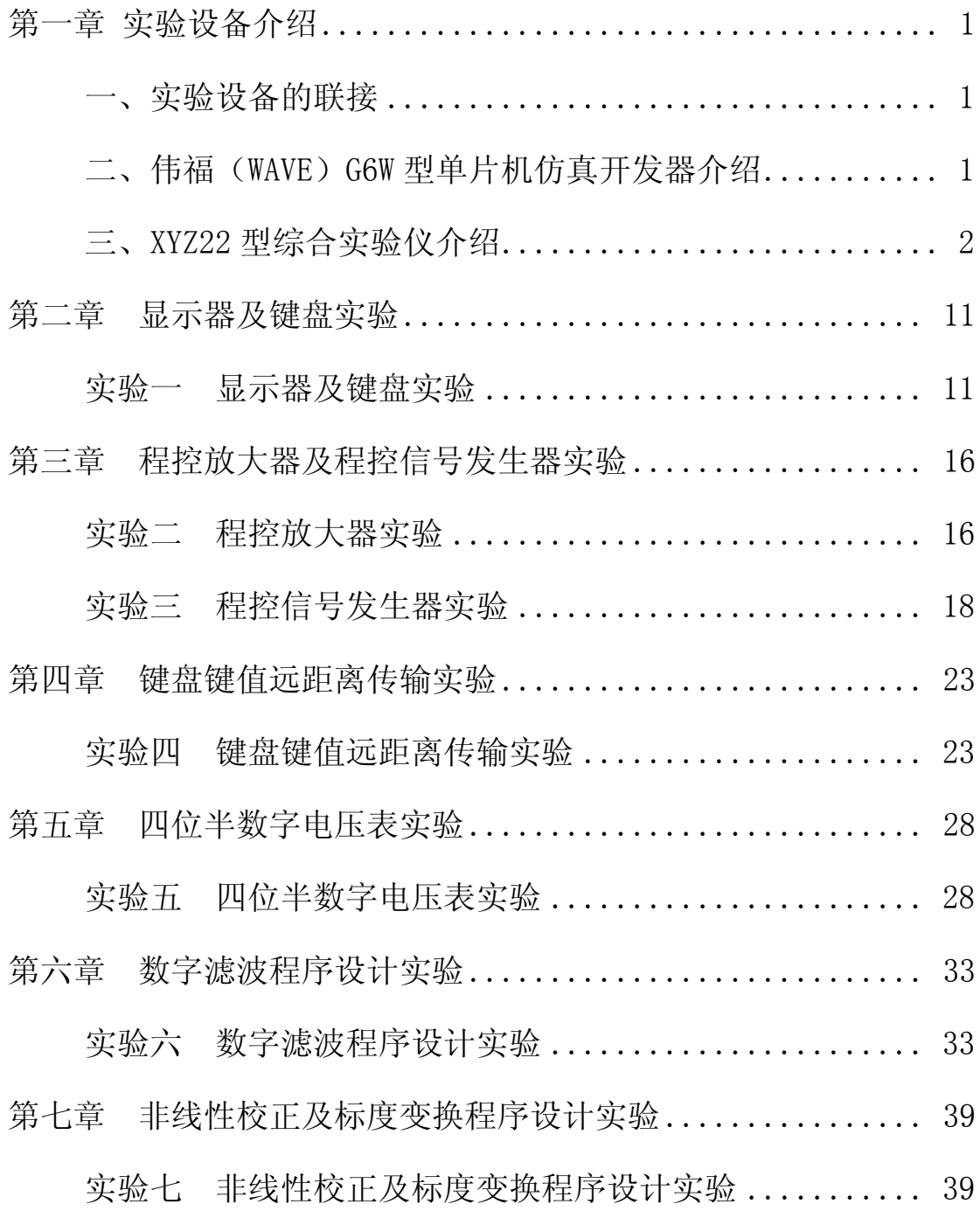

## 第一章实验设备介绍

### 一. 实验设备的联接

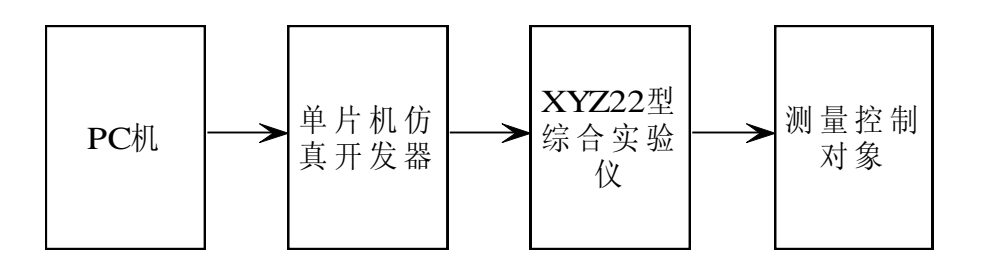

图 1 设备联接

## 二. 伟福(WAVE)G6W 型单片机仿真开发器介绍

G6W 型单片机仿真开发器含有 WINDOWS、DOS 版本双平台; 可选择不同配置的仿真头(仿真不同的 CPU); 仿真头上有一个晶振跳线器(选用内、外晶振),出厂设置选用内晶振; 打开电源时,先接通仿真器电源,再接通外部用户板(实验仪)的电源。防 止 CMOS 型的 CPU 芯片过流,造成芯片温度过高。

- 1. 安装及基本参数设置
- 1) 安装

进入 C:\ 盘符下, 建立子目录 C:\51,将编译器安装到 C:\51 目录下即可。

2) 基本参数设置 选择伟福汇编器; 选择 G6W 及 POD-51 型仿真头、8031 CPU; 选择程序空间在仿真器上、数据空间在用户板上; 选择仿真器与 PC 机连接的串行端口。

2. 编辑、编译、执行及修改文件

1)编辑及修改

新建一个文件或打开一个文件,对此文件进行编辑及修改,最后将其保存。 汇编文件的文件名后缀为 .ASM。

2) 编译

对当前窗口文件进行编译、校验,如果程序文件有错,信息窗口将提示出 错信息,以便用户修改。

3) 执行与退出 包括全速、跟踪、单步、执行到光标处等几种程序执行方式。 3. 在窗口中检查 RAM 及特殊功能寄存器的内容 全速运行程序后,要先"暂停"再检查存储器内容。 CPU 窗口包含源程序的反汇编代码、特殊功能寄存器状态等。 数据窗口包含内部 RAM 和外部 RAM 的状态等。

## 三.XYZ22 型综合实验仪介绍

一)面板功能块分布图

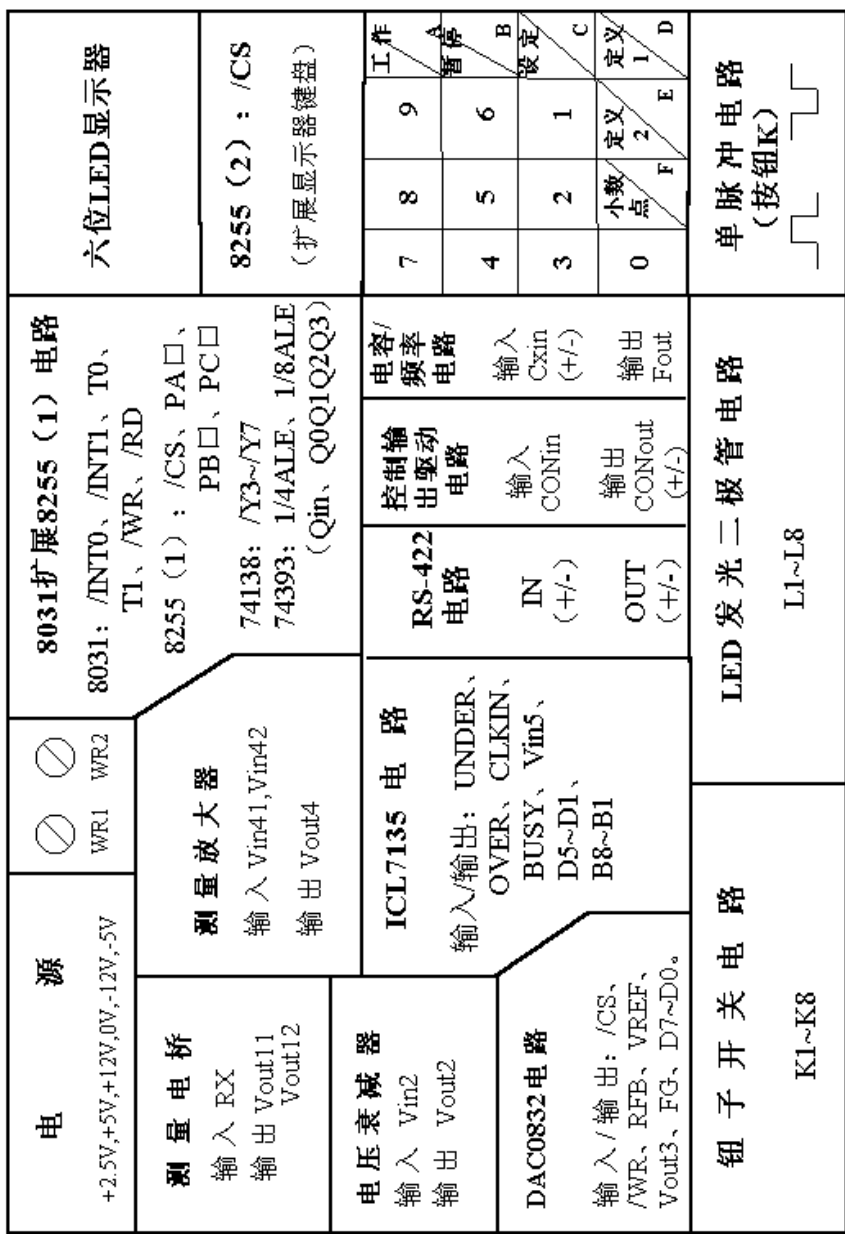

## 图 2 面板功能块分布图

- 二)功能块分类
- 1. 电源部分

外接+5V, +12V, -12V 电源。 实验板上有以下电源插孔: +2.5V, +5V, +12V, -5V, -12V 及 0V (GND)。 实验板上每一功能块电源独立控制,由短路块连通。

2. 测量电桥

电源+2.5V。 Rx 为热敏电阻 Pt100(调试时接电阻箱)。 输出 Vout11、Vout12。 WR3 为调零电位器。

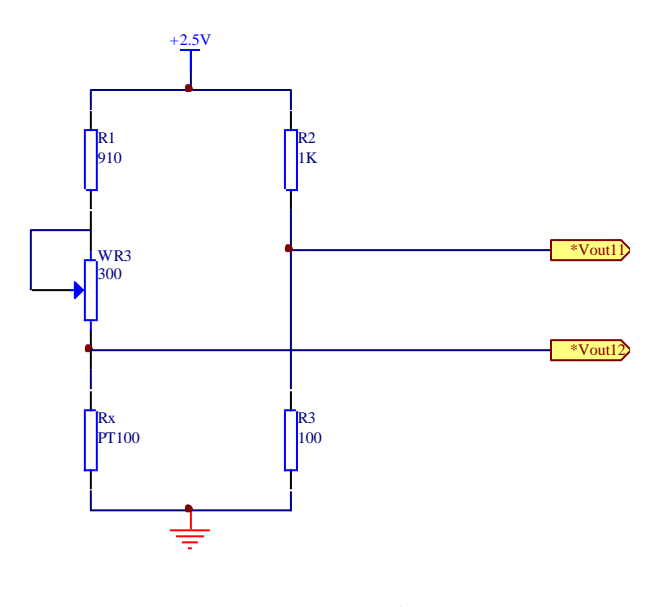

图 3 测量电桥

3. 测量放大器

电源+12V, -12V。 输入 Vin41、Vin42, 输出 Vout4。 WR4 为增益调整电位器,WR5 为调零电位器。

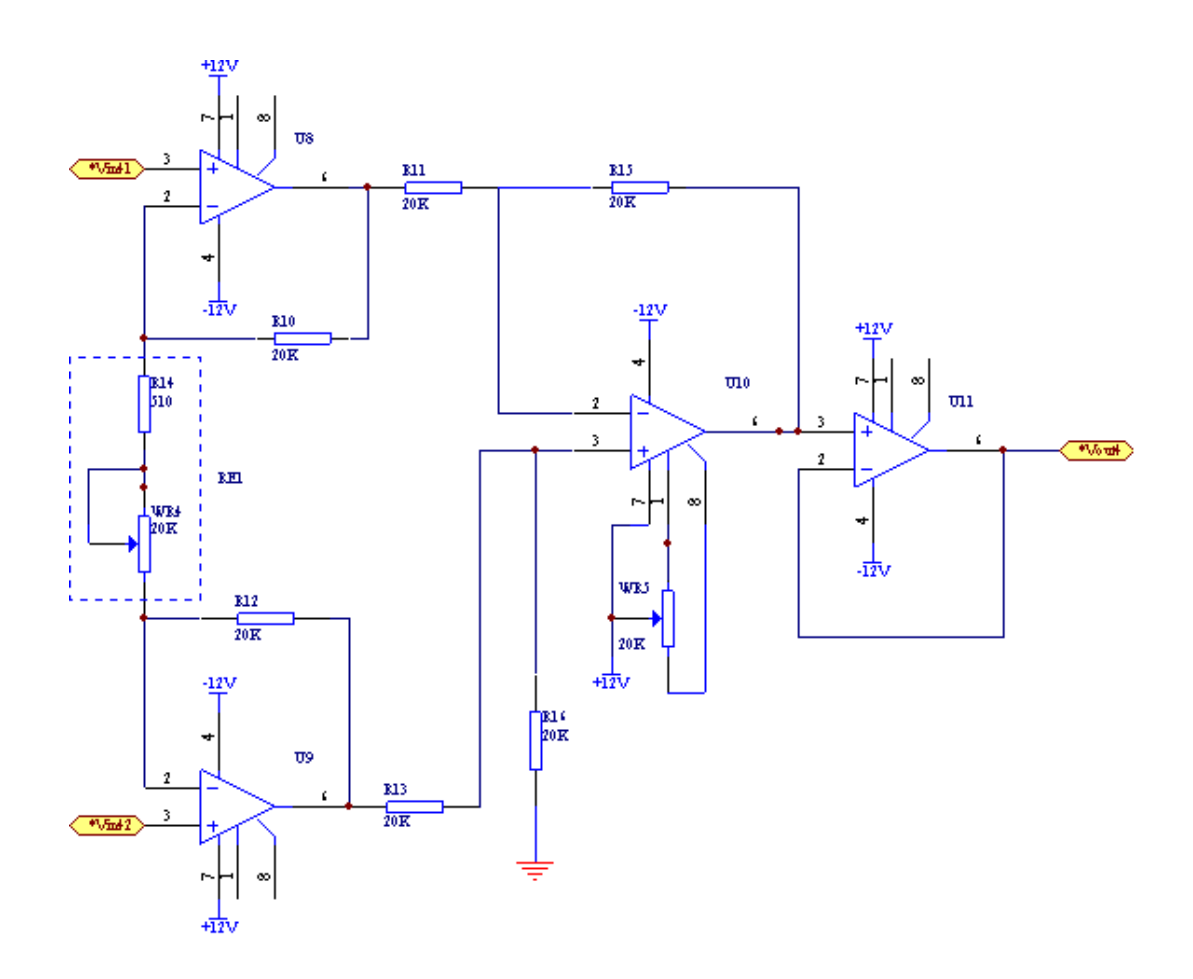

图 4 测量放大器

4.电压衰减器

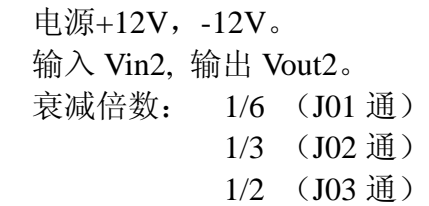

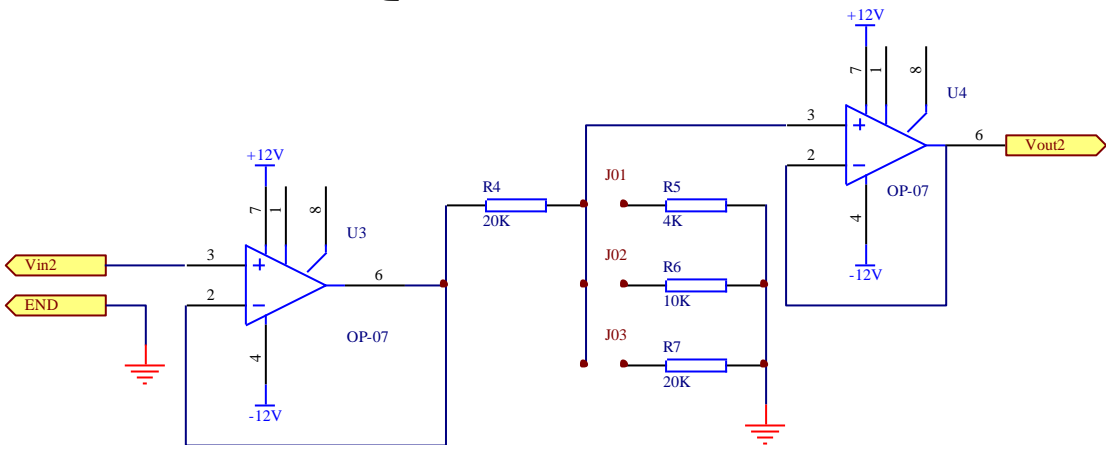

图 5 电压衰减器

5. 四位半 A/D 转换电路(ICL7135)

电源+2.5V, 5V, -5V。

输入 Vin5。使用单端输入 INH1, INH0 (负端输入) 已接地。输入范围为 0-1.999V,对应的输出数据为 00000-19999。

转换状态信号 BUSY (A/D 转换时为高电平, 转换结束时为低电平)。可供查 询或中断申请用。

时钟 CLKIN 接 1/8 ALE, 单片机晶振频率为 12MHZ, 则 1/8 ALE 为 250KHZ, 转换频率约为 6 次/秒。转换控制端 R/H 已接高电平,表示 ICL7135 将连续自动 转换。

当输入信号超过 1.999V 时, 过量程标志 OVER 输出高电平。

 当输入信号小于量程的 9%(0.1800V)时,欠量程标志 UNDER 输出高电平。 但在单端输入时,输入信号在 0V-0.1800V 时并不影响 A/D 转换器的正常工作。

 位状态输出 D5、D4、D3、D2、D1,分别表示现时输出的数据为万、千、百、 十、个位。

BCD 码数据输出为 B8、B4、B2、B1。

WR6 调整 ICL7135 第 2 脚(标准电压端 VREF) 电压为 1.000V。

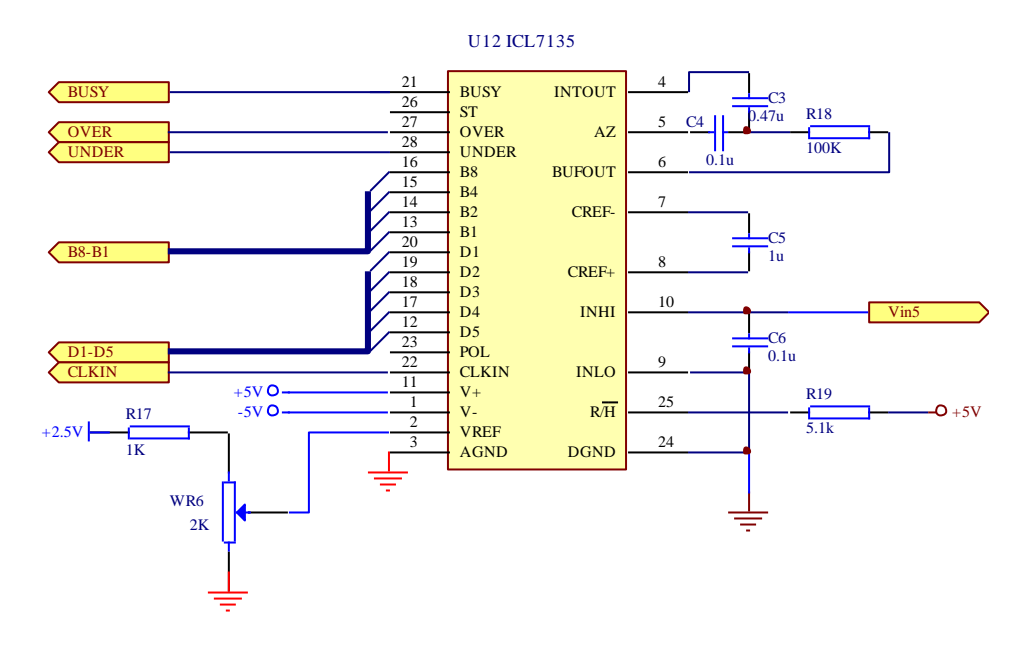

图 6 A/D 转换电路(ICL7135)

6. D/A 转换电路(DAC0832) 电源+5V,  $+12V$ ,  $-12V$ 。 输入 D7~D0(00H-FFH), 输出 Vout3(0-5V)。 写信号/WR, 片选信号/CS。 标准电压端 VREF, 反馈电阻端 RFB, 反馈端 FG。

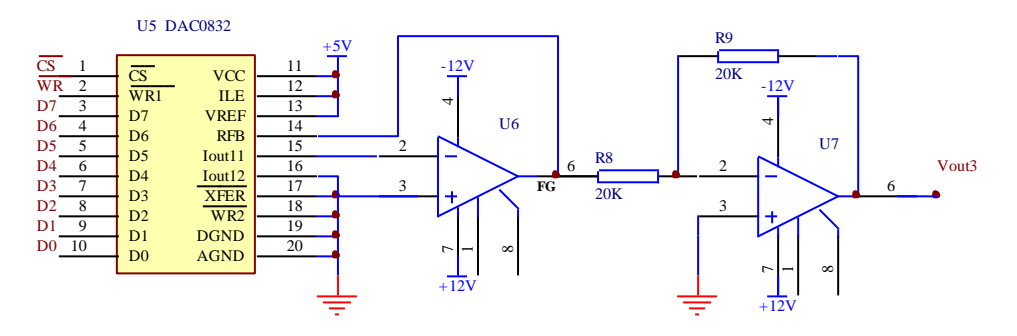

图 7 D/A 转换电路(DAC0832)

7. 钮子开关电路

电源+5V。输出为 K1~K8。

钮子开关拨向上方输出为低"0", 拨向下方输出为高"1"。

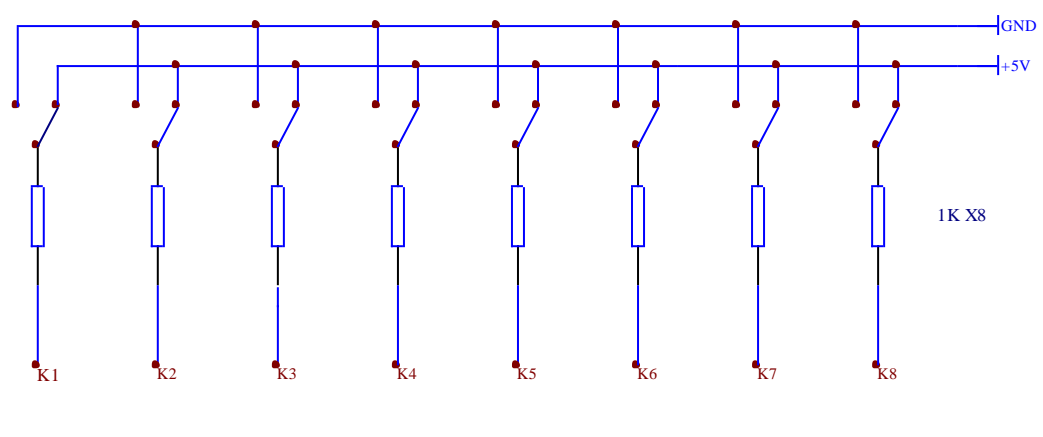

图 8 钮子开关电路

8. LED 发光二极管电路 电源+5V。输入为 L1~L8。 输入为高时发光二极管亮,输入为低时发光二极管灭(7406 为反向驱动器)。

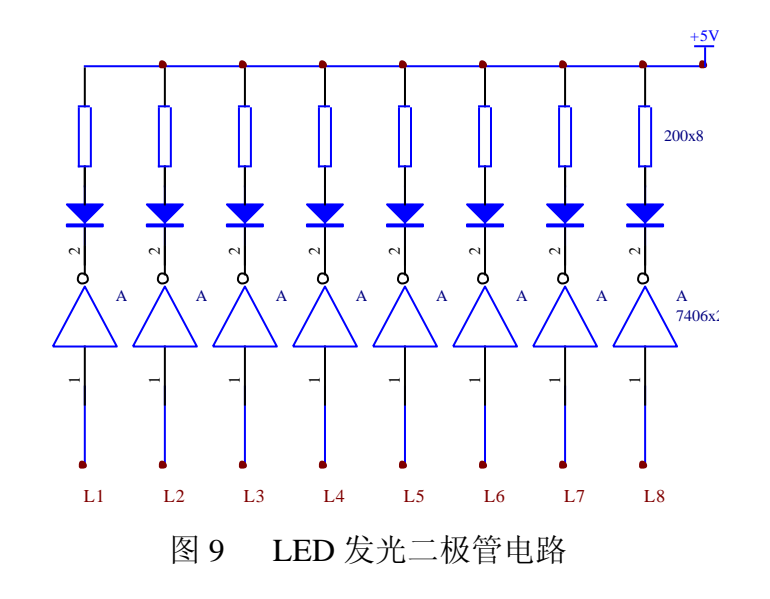

9. 单脉冲输出电路 电源+5V。K 为按钮。

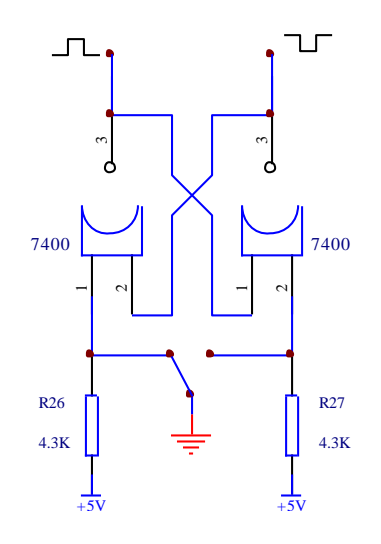

图 10 单脉冲输出电路

10. 8031 扩展 8255(1)

电源+5V。

8031 引出端 /INT0、/INT1、T0、T1、/WR、/RD。

8255 (1) 片选信号为 /CS, PA 口为 PA7~PA0, PB 口为 PB7~PB0, PC 口为 PC7~PC0。

译码电路 74138 输出 /Y3~/Y7, 地址范围为 6000H~FFFFH。

双分频电路 74393 一路输出为 1/4 ALE、1/8 ALE(输入已接 ALE): 另一路 输入为 Qin, 输出为 Q0~Q3 (2 分频~16 分频)。

原理图见下页(图 11)。

11. 利用 8255(2)扩展 LED 显示器及行列式键盘 电源+5V。 8255(2)片选信号为 /CS。 LED 显示器为共阴极, MC1413 为反向驱动器, 三极管 9013 为正向驱动。 原理图见下页(图 12)。

12. RS-422 串行口

电源+5V。 输入为 IN (+/-), 输出为 OUT(+/-)。

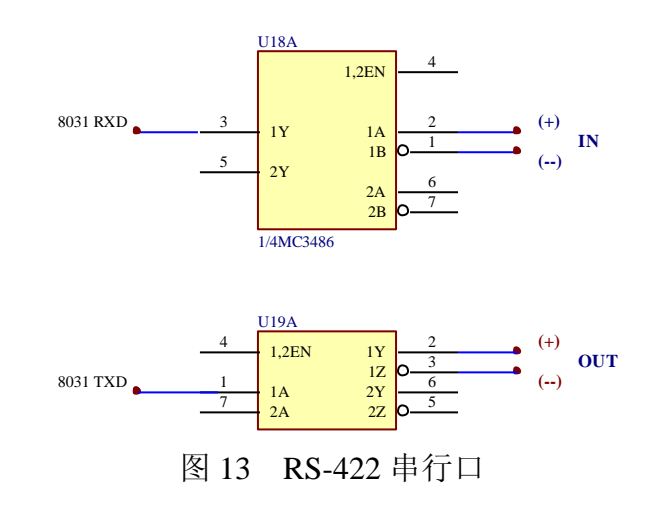

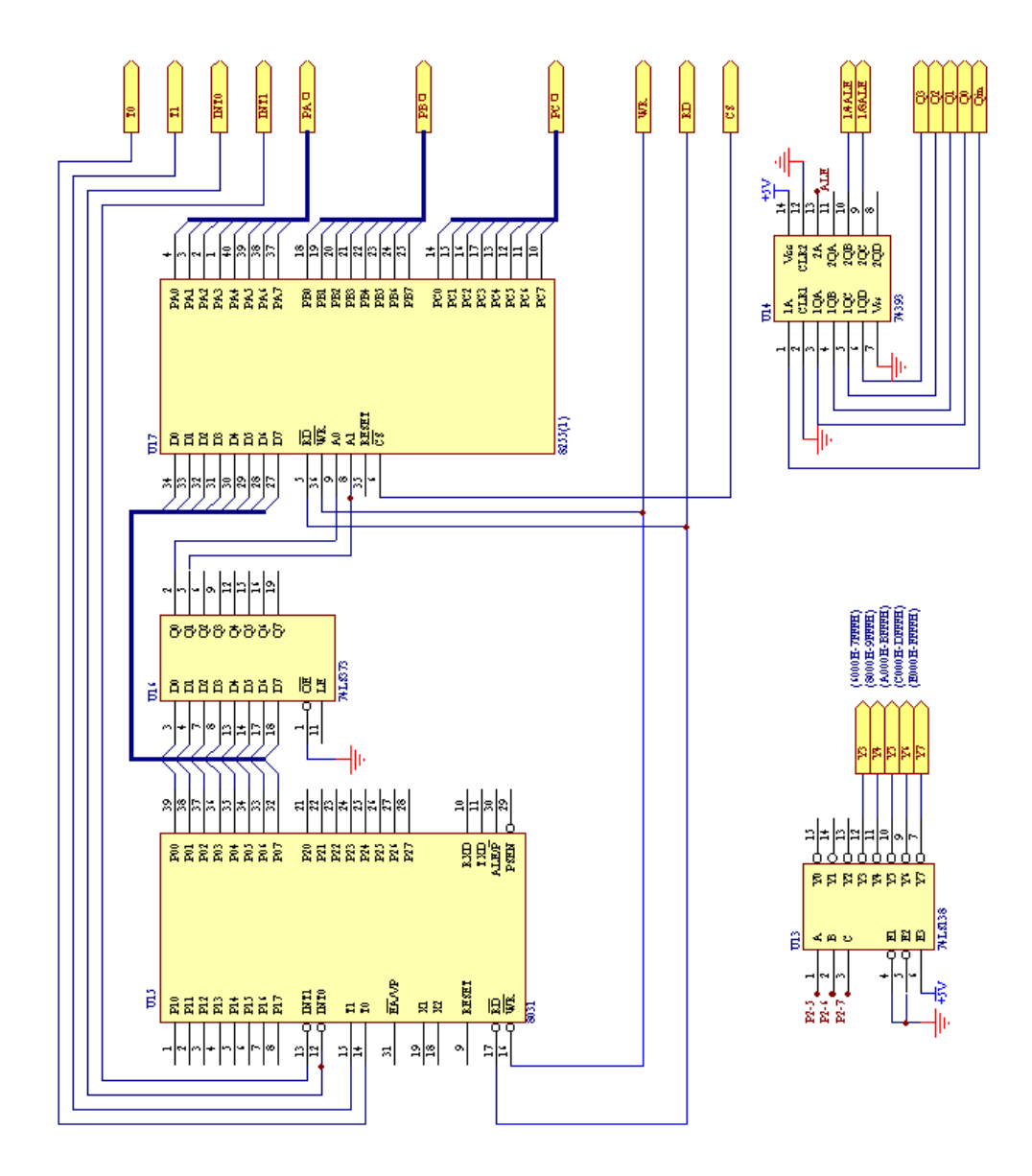

图 11 8031 扩展 8255 (1) 原理图

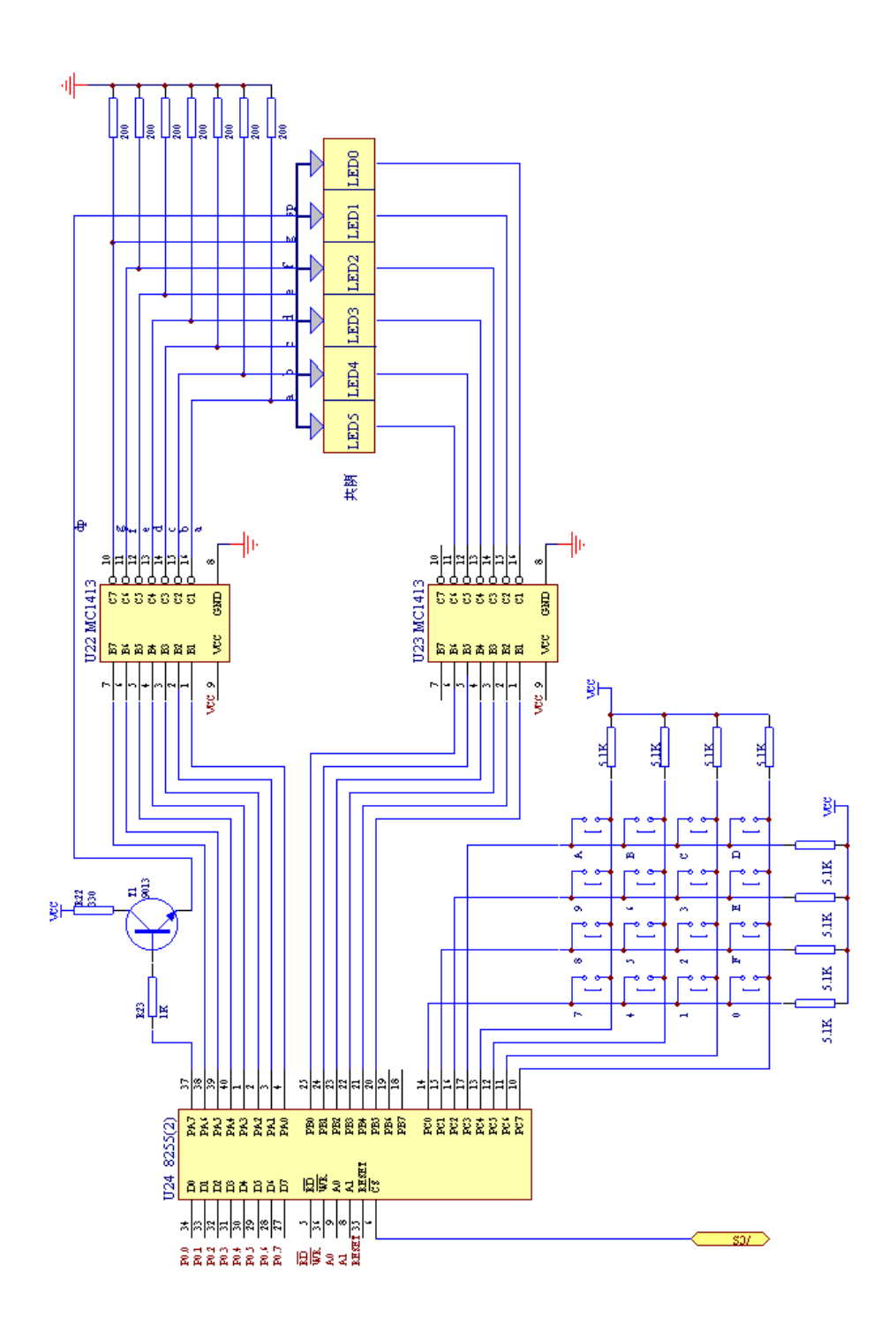

图 12 8255(2)扩展 LED 显示器及行列式键盘原理图

13. 固态继电器(负载)控制电路

 电源+5V。 输入为 CONin, 输出为 CONout(+/-)。 控制信号 CONin 为高时,负载接通电源。

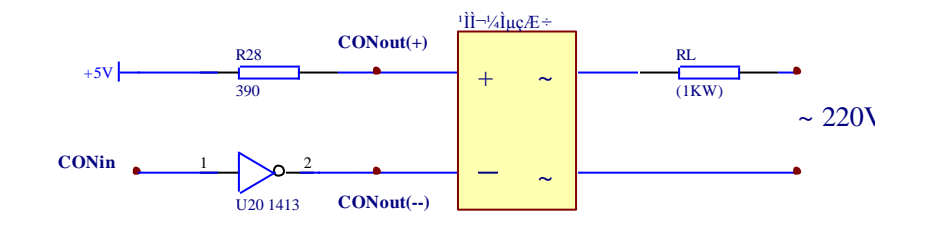

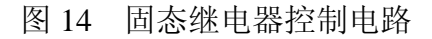

14. 555(电容/脉冲)电路 电源+5V。

Cxin(+/-)为电容, 输出为 Fout。

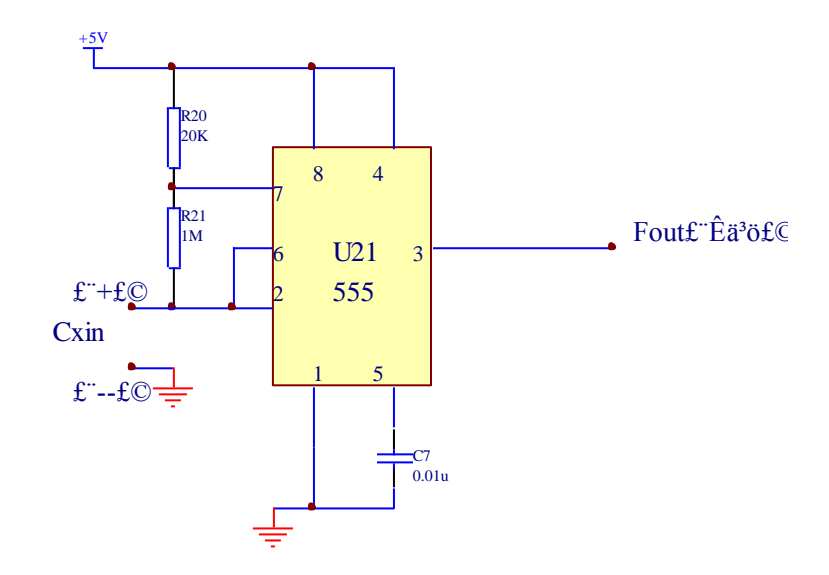

图 15 555 脉冲电路

## 第二章 显示器及键盘实验

### 实验一 显示器及键盘实验

一.目的:

- 1、 了解行列式键盘及 LED 显示器的扩展方法。
- 2、 熟悉行列式键盘输入程序及 LED 显示器显示程序的设计方法。
- 二.内容:

从键盘上输入 0~9 及 A~F, 在 LED 显示器上显示。

三. 硬件连接框图 (图 16):

键盘显示器原理图见第一章图 12。

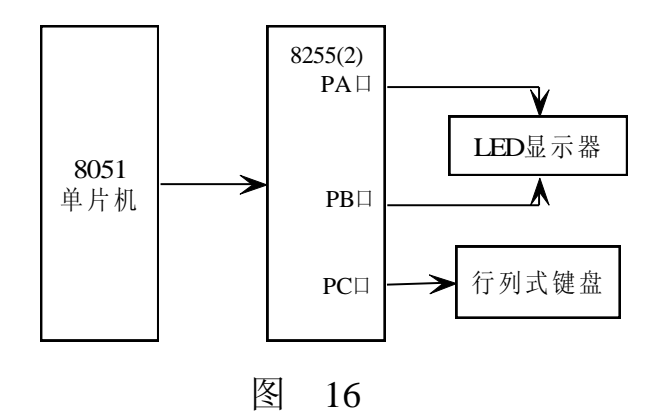

- 四. 实验步骤:
- 1、 硬件连接:

 8255(2)片选信号 /CS 连接 /Y3~/Y7(任选其一); 将相关功能块的电源接通。

- 2、 软件设计:
- 1) 8255(2)PA 口 PA7 控制小数点,PA6~PA0 控制字形(经反向驱动)。 8255 (2) PB 口 PB5~PB0 控制字位(经反向驱动)。 LED 显示器为共阴极。

 8255(2)PC 口 PC7~PC4 为行列式键盘的行线,PC3~PC0 为行列式键盘 的列线。行线、列线均由上拉电阻接+5V。

- 2) 行线输出全零时由列线输入低 4 位;列线输出全零时由行线输入高 4 位。
- 3) 键值表(0~9 及 A~F 键按下时,PC7~PC4 、PC3~PC0 输入合并后的数值):

 DB 7EH,0BEH,0BDH,0BBH DB ODEH, ODDH, ODBH, OEEH DB 0EDH,0EBH,0E7H,0D7H DB 0B7H,77H,7BH,7DH

4) 字形码:

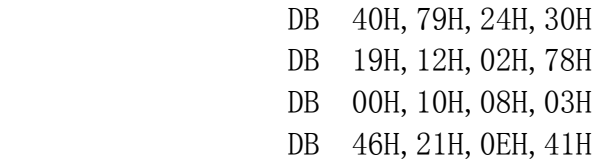

- 5) 2ms 软件延时程序: DELAY2MS: MOV R3, #04H DELAY0: MOV R4, #0FFH DELAY1: DJNZ R4, DELAY1 DJNZ R3, DELAY0 RET
- 五.参考程序清单(见下页附录一):
- 六.高级要求:
	- 1、显示小数点。在左边第 3 位上增加小数点的显示,该位字形码如何确定? 修改程序,观察结果。
	- 2、查询资料,举出其它形式的键盘显示器设计方法。分析优缺点。

附录一(参考程序清单):

8255(2)片选信号 /CS 连接 /Y3 (6000H)

 ORG 0000H AJMP START

- ORG 0100H
- START: MOV A,#06H ;六位显示缓冲区(75H-7AH)清零
- MOV R0,#75H ; CLE: MOV @R0,#00H; INC R0; DEC A; JNZ CLE;

KEY: ACALL LED ;调显示子程序 MOV DPTR,#6003H ;扫描键盘。8255(2)初始化 MOV A, #88H ;PA 口 PB 口输出 (LED 显示器) MOVX @DPTR, A ;PC 口高四位输入低四位输出(行列式键盘) MOV DPTR,#6002H ;PC 口低四位输出零  $MOV A$ ,  $\#OOH$  ; MOVX @DPTR, A ; MOVX A,@DPTR ;PC 口高四位输入

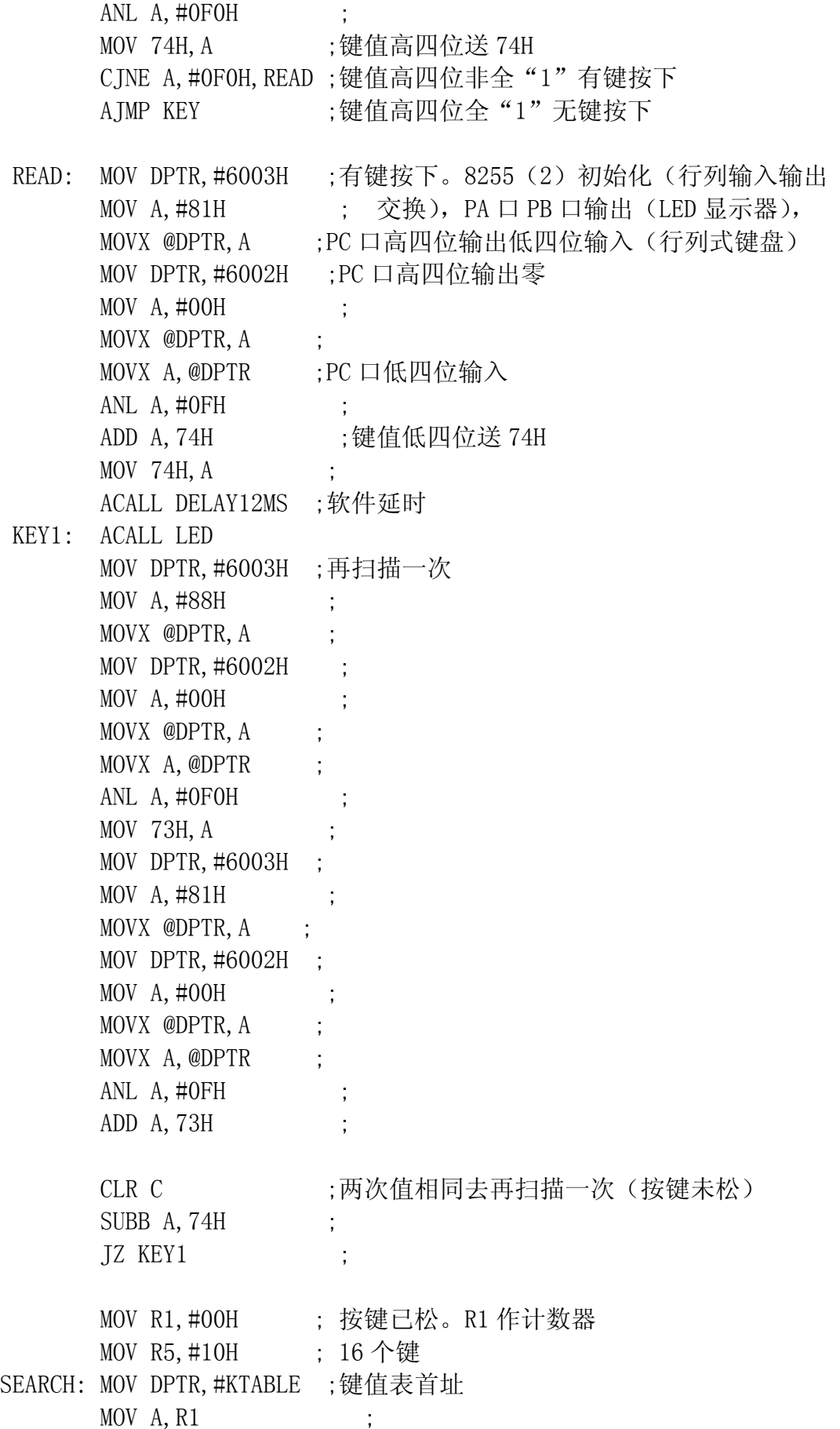

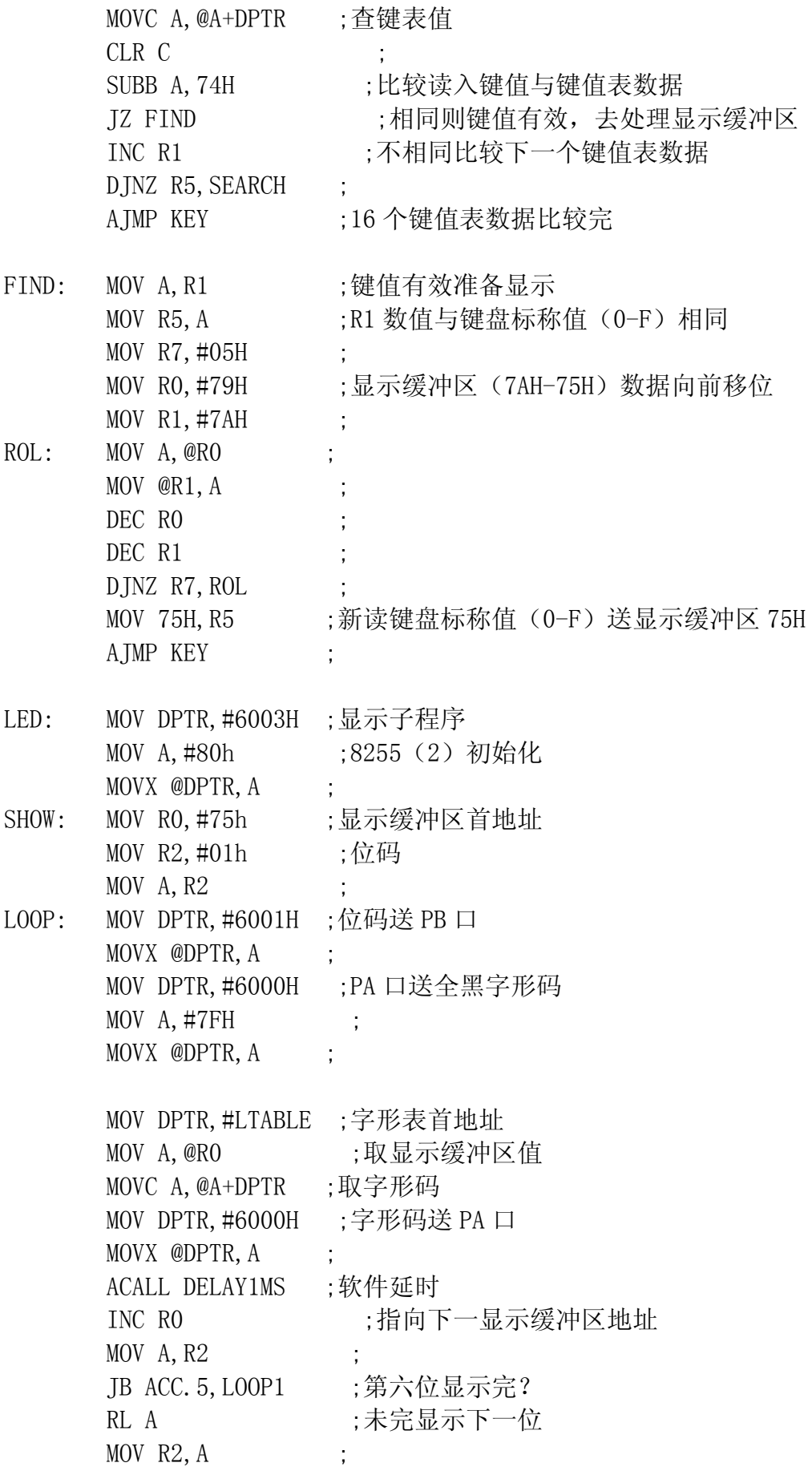

 AJMP LOOP ; LOOP1: RET ;第六位显示完返回 DELAY12MS: MOV R3, #OFFH ; DLAYO: MOV R4, #0FFH DLAY1: DJNZ R4, DLAY1 DJNZ R3,DLAY0 RET DELAY1MS: MOV R3, #02H ; DELAY0: MOV R4,#0FFH DELAY1: DJNZ R4, DELAY1 DJNZ R3,DELAY0 RET LTABLE: DB 40H, 79H, 24H, 30H, 19H ;字形表 DB 12H,02H,78H,00H,10H DB 08H,03H,46H,21H,06H DB 0EH

KTABLE: DB 7EH, OBEH, OBDH, OBBH ;键值表 DB ODEH, ODDH, ODBH, OEEH DB 0EDH,0EBH,0E7H,0D7H DB 0B7H,77H,7BH,7DH

END

## 第三章程控放大器及程控信号发生器实验

### 实验二 程控放大器实验

一. 目的:

了解程控放大器的结构,学会程控放大器的设计和使用。

二. 内容:

利用 DAC0832 设计程控放大器, 测量出程控数字量与放大倍数的关系。 三. 硬件连接框图(图 17):

DAC0832 电路图见第一章图 7。

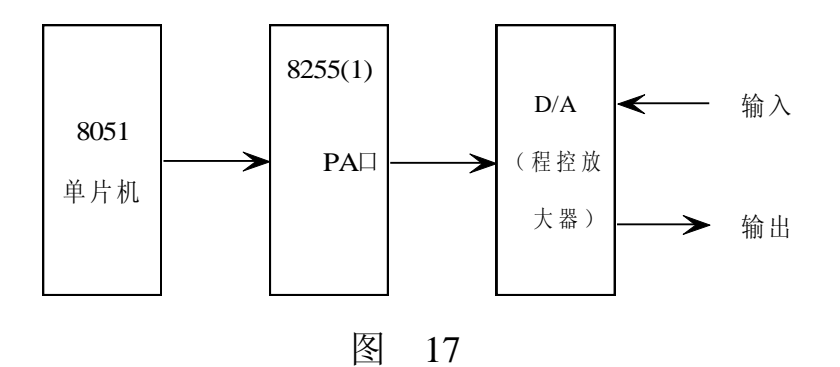

- 四. 实验步骤:
- 1、 硬件连接:

1) +2.5V 电源接入电位器 WR2 一端,另一端接 0V(GND)。从中间抽头输 出 0.1V 电压, 将此电压接入 DAC0832 电路的反馈电阻端 RFB (程控放大器输 入端)。

2) DAC0832 电路的片选信号端 /CS 接 /Y3~/Y7(任选其一),写控制端 /WR 接 8031 的 /WR, D7~D0 接 8255 (1) PA 口的 PA7~PA0, 反馈端 FG 接标准电 压端 VREF。

- 3) 8255(1)片选信号 /CS 接 /Y3~/Y7(任选其一)。
- 4) 连接相关功能块电源。
- 2、 软件设计:
- 1) 8255 (1) 初始化, PA 口输出。
- 2) 将数字量(00H~FFH)送入 8255(1)PA 口。再将此数字量送入 DAC0832。
- 五. 执行程序:用万用表测量 DAC0832 电路的输出端 Vout3 的电压。修改程 序中输出的数字量,重复以上过程。找出放大器的饱和区。

六. 填写下列表格: (输入电压 0.1V)

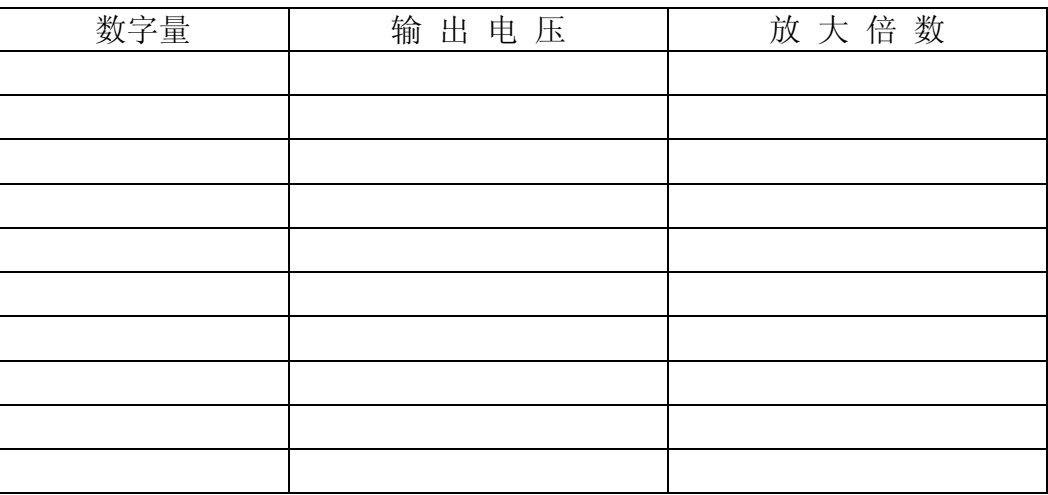

七. 高级要求:

1、 将 -5V 电源接入电位器 WR2 一端, 另一端接 0V (GND)。从中间抽头输 出 -0.1V 电压, 将此电压接入 DAC0832 电路的反馈电阻端 RFB(程控放大器 输入端)。重复以上过程。

2、 分析程控放大器的工作原理,画出程控放大器的原理图。

3、 查询资料,了解专用程控放大器芯片及其使用方法。

八、参考程序框图(图 18 ):

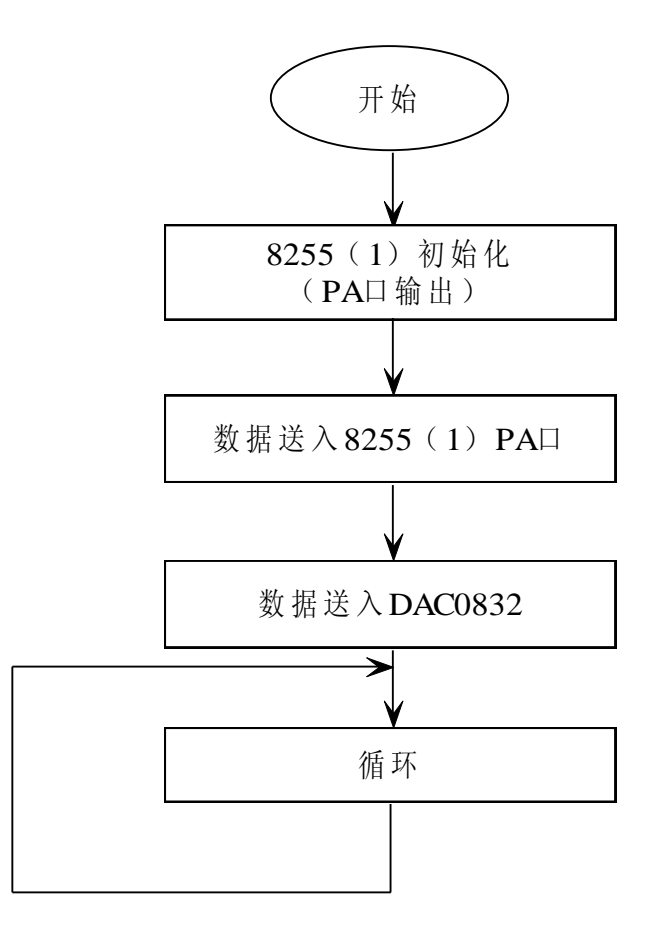

### 实验三 程控信号发生器实验

一、目的:

- 1、了解程控信号发生器的结构。
- 2、学会程控信号发生器的设计和使用。
- 二、内容:

利用 DAC0832 的 D/A 转换功能, 根据一定的时序(函数)关系, 将相应 的数字量送入 DAC0832。

使 DAC0832 电路的输出端输出相应的波形。

三、 硬件连接框图(图 19):

DAC0832 电路图见第一章图 7。

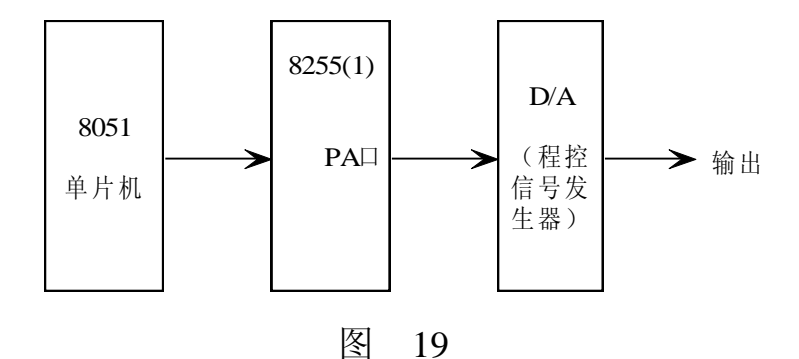

- 四、 实验步骤:
- 1、 硬件连接:
- 1) DAC0832 电路的标准电压端 VREF 接+5V,片选信号端 /CS 接 /Y3~/Y7 (任选其一), 写控制端 /WR 接 8031 的 /WR, D7~D0 接 8255 (1) PA 口的 PA7~PA0,反馈端 FG 接反馈电阻输入端 RFB。
- 2) 8255(1)片选信号 /CS 接 /Y3~/Y7(任选其一)。
- 3) 连接相关功能块电源。
- 2、 软件设计:
- 1) 8255 (1) 初始化, PA 口输出。
- 2) 根据一定的时序(函数)关系,将相应的数字量送入 8255(1)PA 口。 再将此数字量送入 DAC0832。

五、 执行程序:用示波器测量 DAC0832 电路的输出端 Vout3 输出的波形。

- 六、 高级要求:
- 1、 设计其它波形(如梯形波)的程序。
- 2、 怎样在程序中处理输出波形的频率?
- 3、 查询资料,了解专用波形发生器芯片及其使用方法。
- 七、 参考程序框图(见下页图 20):

八、 参考程序清单(见下页附录二):

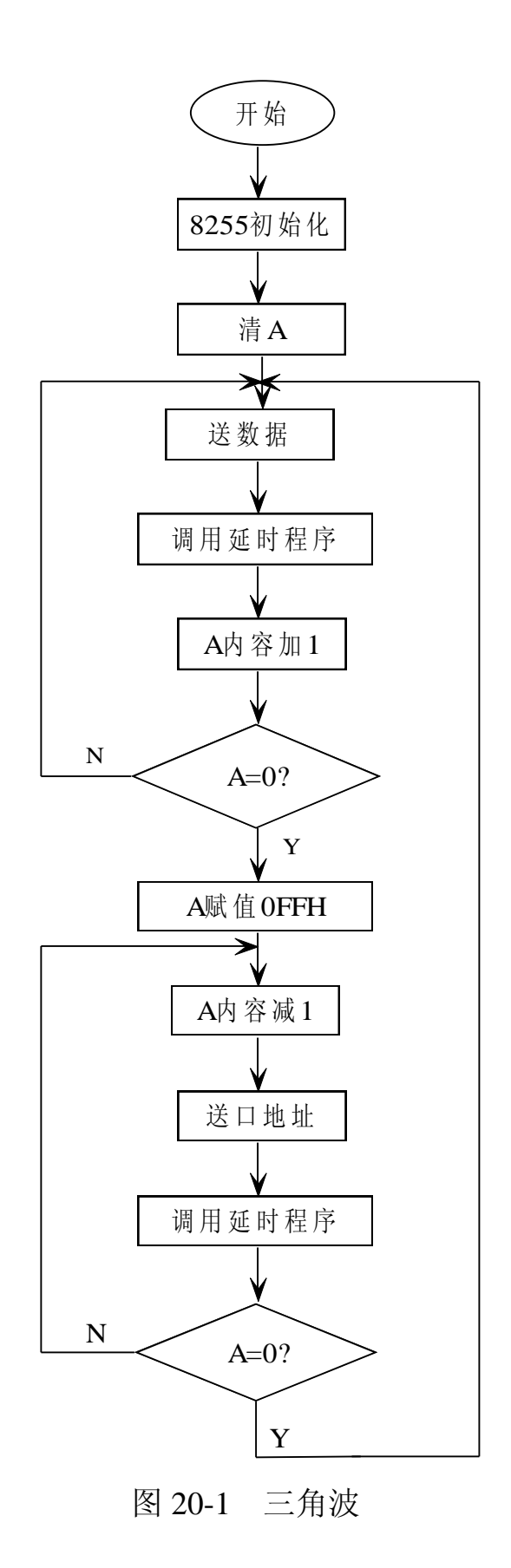

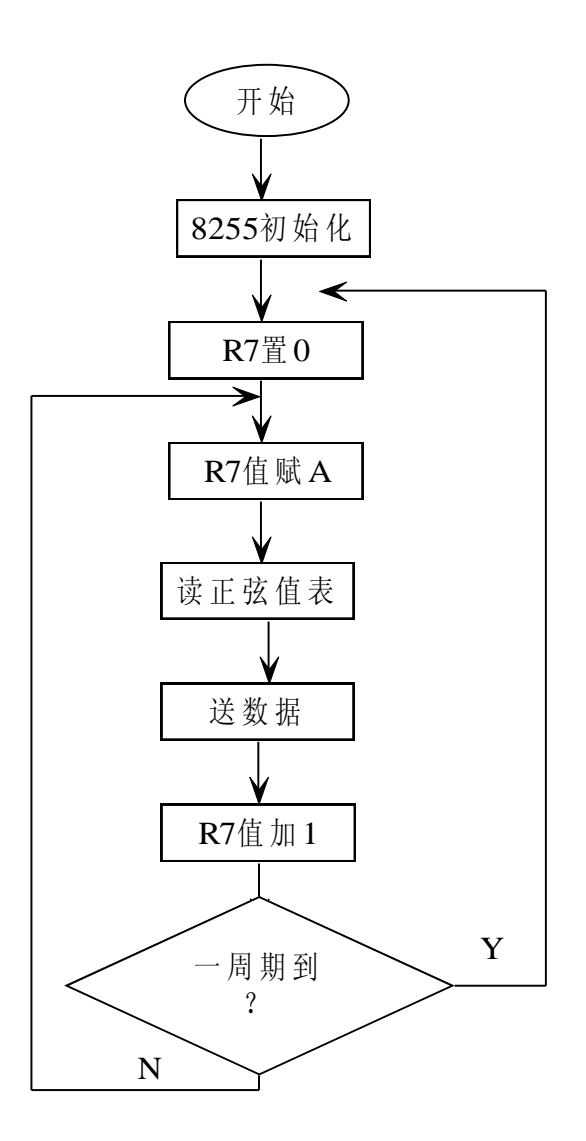

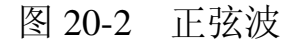

附录二(参考程序清单):

DAC0832 片选信号端 /CS 接 /Y3 (6000H) 8255 (1) 片选信号 /CS 接 /Y4 (8000H)

1. 三角波:

 ORG 0000H AJMP MAIN ORG 0100H

MAIN: MOV DPTR, #8003H ;8255 初始化 MOV A, #80H MOVX @DPTR,A CLR A UP: MOV DPTR,#8000H ;线性上升段。数据送 8255 MOVX @DPTR,A MOV DPTR, #6000H ; 数据送 DAC0832 MOVX @DPTR,A ACALL DING1 INC A JNZ UP MOV A,#0FFH DOWN: DEC A <br>
: 线性下降段。数据送 8255 MOV DPTR, #8000H ; MOVX @DPTR,A MOV DPTR,#6000H MOVX @DPTR,A ; 数据送 DAC0832 ACALL DING1 JNZ DOWN AJMP UP DING1: MOV R3,#01H DELAY0: MOV R4,#80H DELAY1: DJNZ R4,DELAY1 DJNZ R3, DELAYO RET 2. 正弦波: ORG 0000H AJMP MAIN ORG 0100H MAIN: MOV DPTR, #8003H ; 8255 初始化 MOV A,#80H MOVX @DPTR,A SINO: MOV R7,#00H ; 置偏移量 SIN1: MOV A, R7 MOV DPTR,#TABLE ;从表中取值 MOVC A,@A+DPTR MOV DPTR,#8000H ; 数据送 8255 MOVX @DPTR,A

MOV DPTR, #6000H ; 数据送 DAC0832 MOVX @DPTR,A INC R7 ;指向下一个数 CJNE R7, #0B5H, SIN1 ; 一周期 180 个数 (B5H=181D) AJMP SIN0 TABLE: DB 7FH, 83H, 87H, 8CH, 90H, 95H, 99H, 9DH, 0A2H; (每 2 度一个数) DB 0A6H, 0AAH, 0AEH, 0B2H, 0B6H, 0BAH, 0BEH, 0C2H DB 0C6H,0C9H,0CDH,0D0H,0D3H,0D7H,0DAH,0DDH DB 0E0H,0E3H,0E5H,0E8H,0EAH,0EDH,0EFH,0F1H DB 0F3H,0F4H,0F6H,0F7H,0F9H,0FAH,0FBH,0FCH DB 0FCH,0FDH,0FDH,0FDH,0FEH,0FDH,0FDH,0FDH DB 0FCH,0FCH,0FBH,0FAH,0F9H,0F7H,0F6H,0F4H DB 0F3H, 0F1H, 0EFH, 0EDH, 0EAH, 0E8H, 0E5H, 0E3H DB 0E0H,0DDH,0DAH,0D7H,0D4H,0D0H,0CDH,0C9H DB OC6H, OC2H, OBEH, OBAH, OB6H, OB2H, OAEH, OAAH DB 0A6H,0A2H,9DH,99H,95H,90H,8CH,88H,83H DB 7FH,7AH,76H,71H,6DH,69H,64H,60H,5CH,57H DB 53H,4FH,4BH,47H,43H,3FH,3BH,38H,34H,31H DB 2DH,2AH,26H,23H,20H,1DH,1BH,18H,15H,13H DB 11H,0EH,0CH,0BH,09H,07H,06H,04H,03H,02H,01H DB 01H,00H,00H,00H,00H,00H,00H,00H,01H,01H DB 02H,03H,04H,06H,07H,09H,0AH,0CH,0EH,10H DB 13H,15H,18H,1AH,1DH,20H,23H,26H,29H,2DH DB 30H,34H,37H,3BH,3FH,43H,46H,4BH,4FH,53H DB 57H,5BH,5FH,64H,68H,6CH,71H,75H,7AH,7FH

## 第四章键盘键值远距离传输实验

## 实验四 键盘键值远距离传输实验

一.目的:

利用串行口实现数值的远距离传输。

- 二.内容:
	- 1、将 A 单片机的键值通过串行口传输到 B 单片机中,并在 B 单片机的 LED 显示器上显示。
	- 2、将 B 单片机的键值通过串行口传输到 A 单片机中,并在 A 单片机的 LED 显示器上显示。
- 三. 硬件连接框图 (图 21):

相关电路原理图见第一章图 12、图 13。

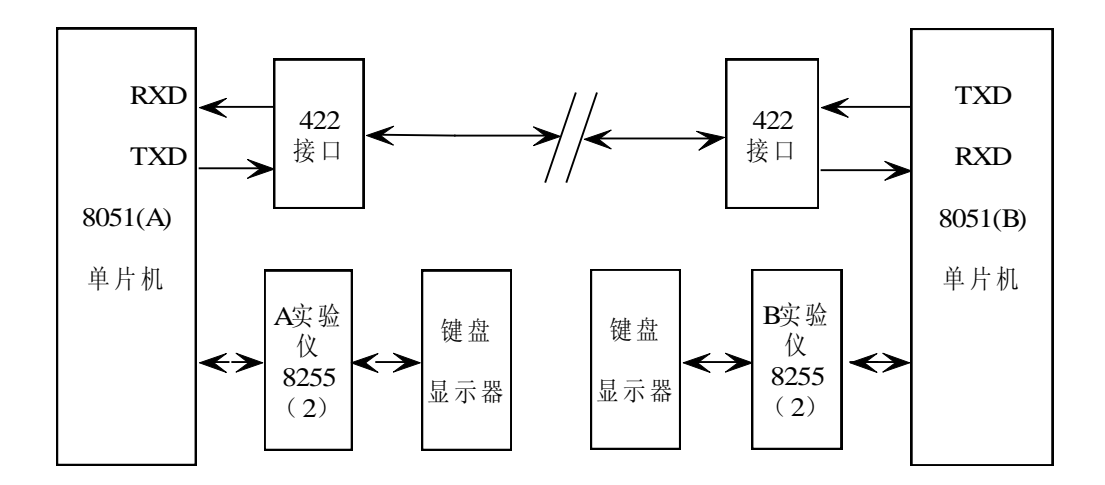

图 21

### 四. 实验步骤:

1、 硬件连接:

1) A 单片机实验仪 RS-422 接口输入端 IN (+, -) 连接 B 单片机实验仪 RS-422 接口输出端 OUT (+, -)。

- 2) B 单片机实验仪 RS-422 接口输入端 IN (+, -) 连接 A 单片机实验仪 RS-422 接口输出端 OUT (+, -)。
- 3) 8255(2)片选信号 /CS 接 /Y3~/Y7(任选其一)。
- 4) 连接相关功能块电源。

2、 软件设计:

1) A、B 单片机串行口工作方式为方式 1。定时器 T1 做波特率发生器,波 特率为 1200HZ (晶振频率为 12M)。

- 2)8255(2)初始化(扩展显示器及键盘); 调用显示子程序; 查询串行口接收标志(查询方式),接收到数据即修改显示缓冲区; 调用扫描键盘子程序,有键盘输入即将键值从串行口发送。
- 3)8255(2)PA 口 PA7 控制小数点,PA6~PA0 控制字形(经反向驱动)。 8255(2)PB 口 PB5~PB0 控制字位(经反向驱动)。 LED 显示器为共阴极。

 4)8255(2)PC 口 PC7~PC4 为行列式键盘的行线,PC3~PC0 为行列式键盘 的列线。行线、列线均由上拉电阻接+5V。

行线输出全零时由列线输入低 4 位; 列线输出全零时由行线输入高 4 位。

- 五.参考程序清单(见下页附录三):
- 六.高级要求:查询资料,了解其它标准的串行口与 8031 单片机的连接方式, 了解其使用方法,了解相关常用芯片。

附录三(参考程序清单):

8255(2)片选信号 /CS 接 /Y3(6000H)

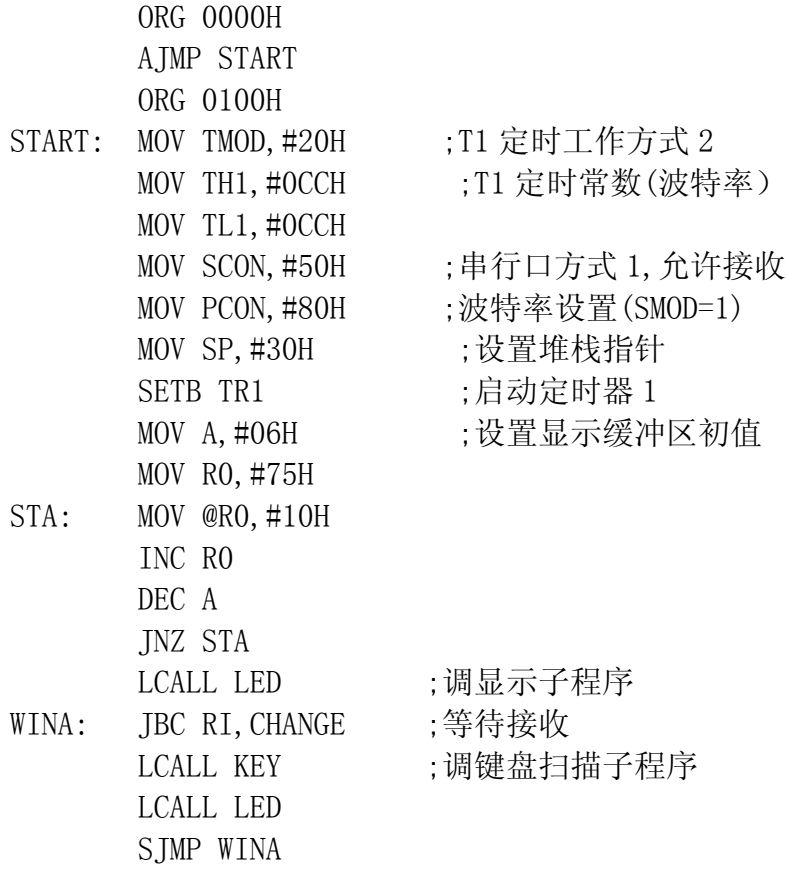

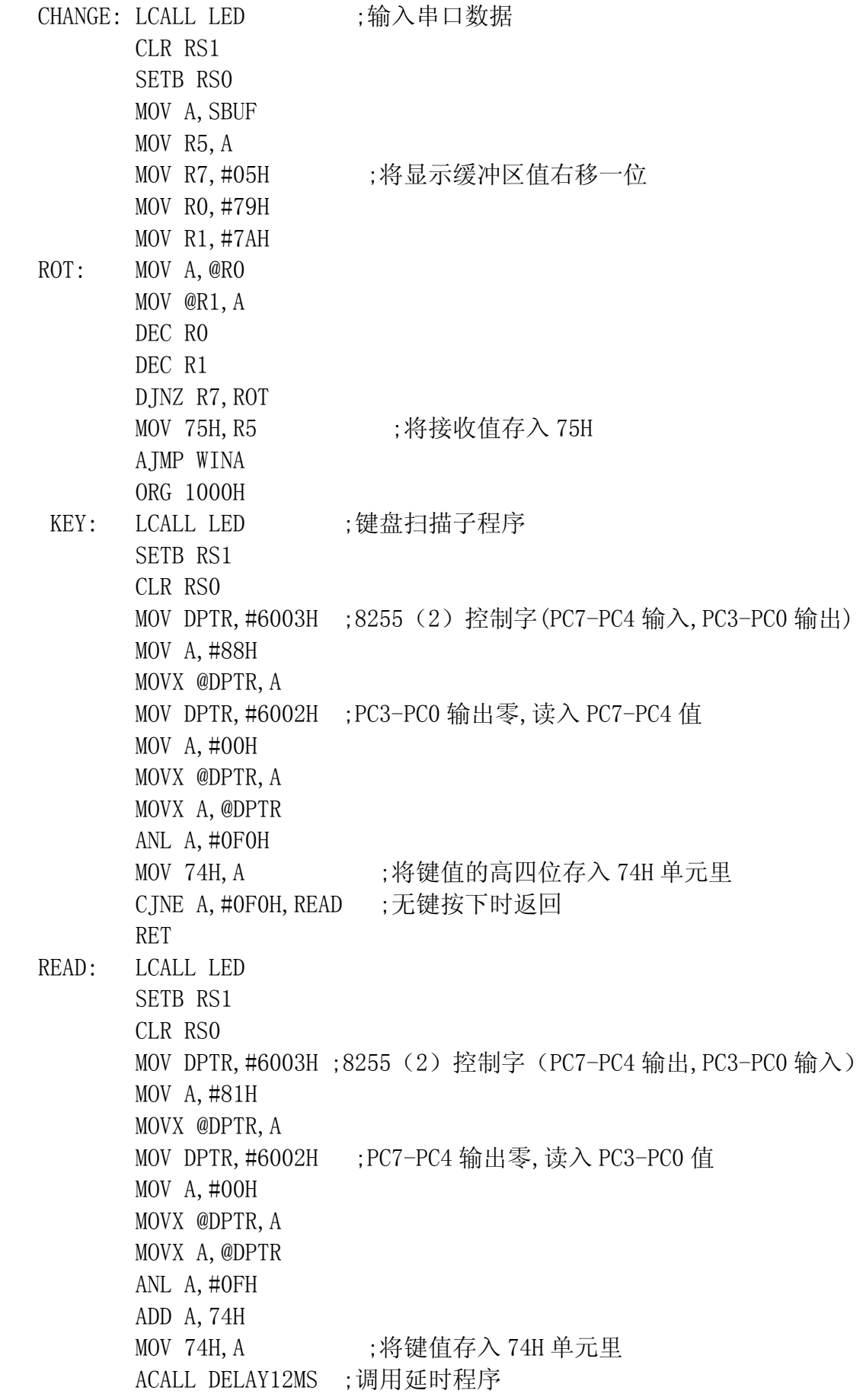

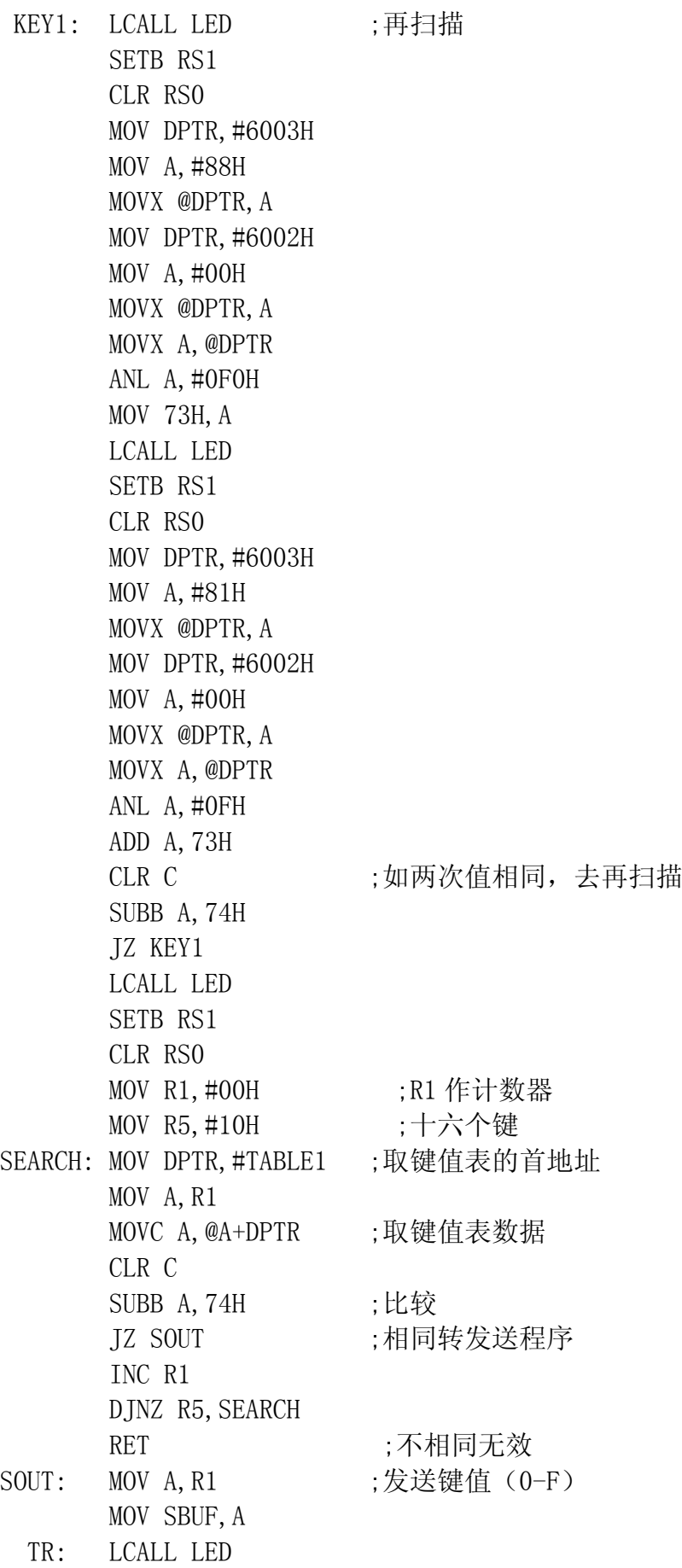

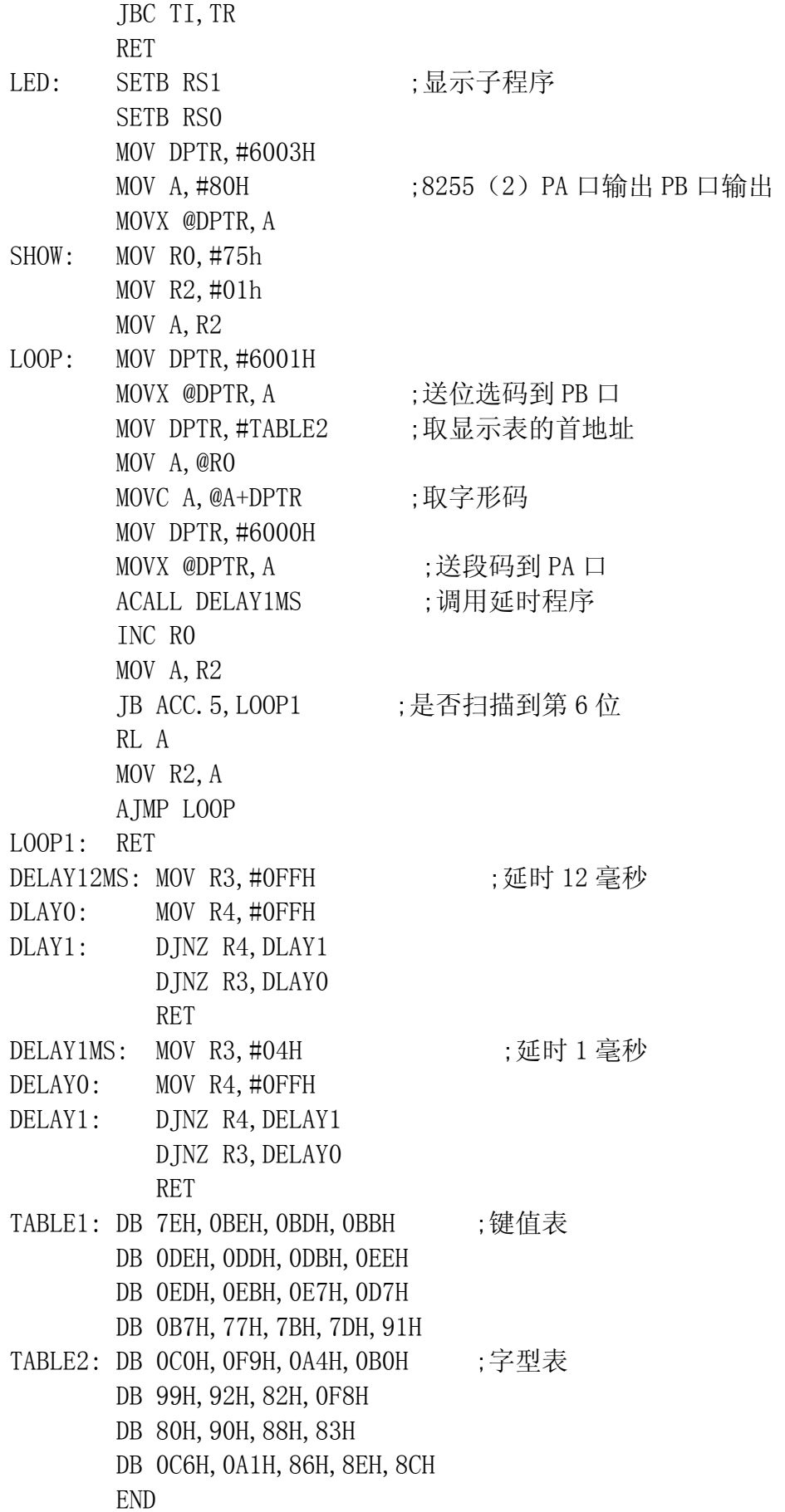

## 第五章四位半数字电压表实验

### 实验五 四位半数字电压表实验

一.目的:

- 1. 掌握 ICL7135 和 MCS-51 单片机接口设计及其程序设计方法。
- 2. 了解简易数字电压表的设计方法。
- 二.内容:

将直流电压从 ICL7135 的输入端输入, 转换成对应的四位半数字量后, 送 LED 显示器显示。显示范围:0.0000V-1.9999V。

三. 硬件连接框图 (图 22):

相关电路原理图见第一章图 6、图 11 和图 12。

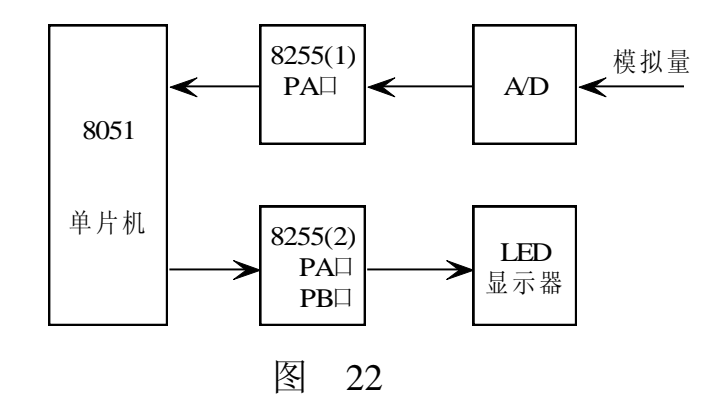

- 四. 实验步骤:
	- 1. 硬件连接:
	- 1) 将+2.5V 电压接入电位器 WR2 的一端,0V(GND)接入另一端。中间抽头 输出 0V~2.5V, 此电压接入 ICL7135 输入端 Vin5。
	- 2) 8255(1)PA 口、PB 口接 ICL7135 的数据输出端 B8~B1(BCD 码输出) 及 ICL7135 的位状态输出端 D5~D1 (万、千、百、十、个位状态)。
- 3) ICL7135 的时钟输入端 CLKIN 接 1/8ALE,转换状态输出端 BUSY 接 8031 的外部中断输入端 。
- 4) 8255(1)片选信号 /CS 接 /Y3~/Y7(任选其一)。 8255(2)片选信号 /CS 接 /Y3~/Y7(任选其一)。
- 5) 连接相关功能块电源。
- 2. 软件设计:

1)8255(1)初始化(PA 口、PB 口输入,连接 ICL7135)。8255(2)初始化 (PA 口、PB 口输出,扩展 LED 显示器)。设置外部中断(BUSY 向 CPU 申请

中断),低电平有效。设置显示缓冲器初值。

2)主程序调用显示程序,并循环等待中断。

 3)中断服务子程序分别判断万、千、百、十、个位输出状态,分别读入万、 千、百、十、个位数据并保存。修改显示缓冲器内容。

4) 8255 (2) PA 口 PA7 控制小数点, PA6~PA0 控制字形(经反向驱动), PB 口 PB5~PB0 控制字位(经反向驱动)。LED 显示器为共阴极。

五.参考程序清单(见下页附录四):

六.高级要求:

修改程序,设计一个量程为 0.00V-12.00V 的简易数字电压表。

利用 +12V 电源,将+12V 接入电压衰减器输入端,电压衰减器衰减倍数设 为 1/6。电压衰减器输出端接入电位器 WR2 的一端, OV (GND) 接入电位器 WR2 的另一端。电位器 WR2 的中间抽头输出 0V~2V, 此电压接入 ICL7135 输 入端 Vin5。

电压衰减器电路原理图见第一章图 5。

附录四(参考程序清单):

 8255(1)PA 口的 PA7~PA4 接 ICL7135 数据输出端 B8~B1(BCD 码输出), PA3~PA0 接 ICL7135 位状态输出端 D4~D1 (千、百、十、个位输出状态);

无千、百、十、个位输出时,即为万位输出;

 ICL7135 的时钟输入端 CLKIN 接 1/8 ALE,转换状态输出端 BUSY 接 8031 的外部中断输入端 /INT0;

8255 (1) 片选信号 /CS 接 /Y7 (E000H): 8255(2)片选信号 /CS 接 /Y3(6000H)。

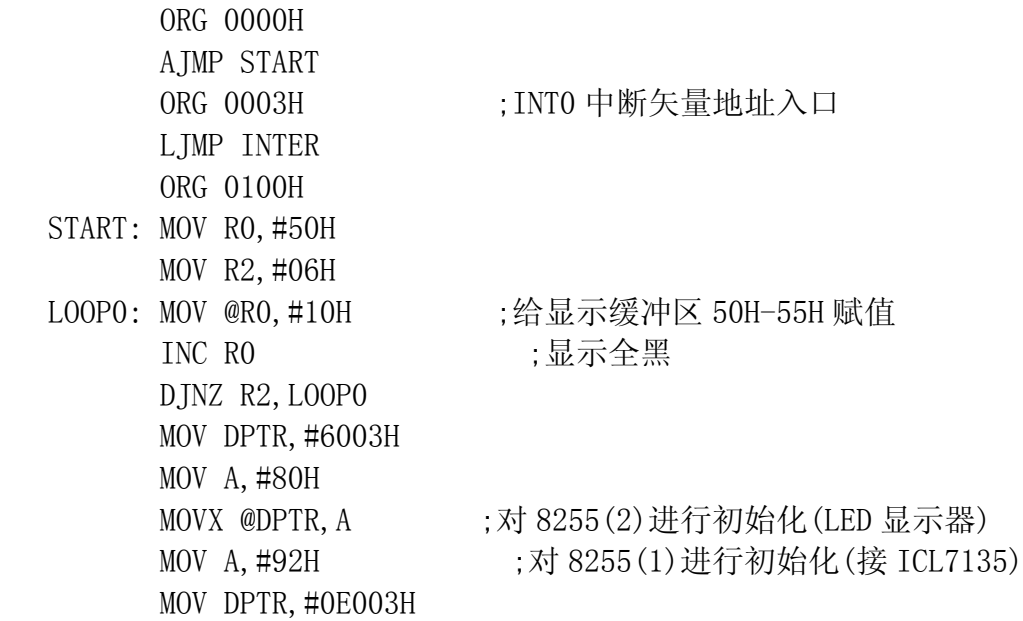

 MOVX @DPTR,A MOV SP,#70H ;设置堆栈区 SETB ITO ( ) ;/INTO 跳变触发 SETB EA SETB EX0 ;开中断 MAIN: ACALL LED ;调显示子程序 NOP ;等待中断 NOP AJMP MAIN LED: CLR EA ;关中断 MOV RO, #01H ; 位码 MOV R1, #50H ; 显示缓冲区首址 LOOP: MOV A, RO ;送位码 MOV DPTR,#6001H MOVX @DPTR,A MOV A, @R1 ;送段码 MOV DPTR,#SEG MOVC A,@A+DPTR CJNE R0,#01H,LOOP1 ;左边第一位加小数点 DOT: ADD A,#80H MOV DPTR,#6000H MOVX @DPTR,A ACALL DELAY MOV  $A$ , #7FH ;清黑 MOVX @DPTR,A AJMP GOON LOOP1: MOV DPTR,#6000H MOVX @DPTR,A ACALL DELAY MOV  $A$ , #7FH ;清黑 MOVX @DPTR,A GOON: INC R1 ;指向下一位 MOV A, RO RL A MOV R0,A CJNE R0,#40H,LOOP ;六位显示完返回 SETB EA () ;开中断 RET

 DELAY: MOV R7,#02H DELAY0: MOV R6,#0FFH DELAY1: DJNZ R6, DELAY1 DJNZ R7,DELAY0 RET ORG 1000H INTER: PUSH PSW (中断子程序 PUSH DPH ;现场保护 PUSH DPL PUSH ACC CLR EA (天中断 D5: MOV DPTR,#0E000H MOVX A, @DPTR : 等待万位输出 MOV R3,A ANL A,#0FH JNZ D5 MOV A, R3 ANL A, #0F0H ; 万位 BCD 码放入 50H SWAP A MOV 50H, A D4: MOV DPTR, #0E000H MOVX A,@DPTR MOV R3,A ANL A, #08H ; 等待千位输出 JZ D4 MOV A, R3 ANL A,#0F0H SWAP A MOV 51H, A ;千位 BCD 码放入 51H D3: MOV DPTR, #0E000H ; 等待百位输出 MOVX A,@DPTR MOV R3,A ANL A,#04H JZ D3 MOV A, R3 ANL A,#0F0H SWAP A MOV 52H, A ;百位 BCD 码放入 52H

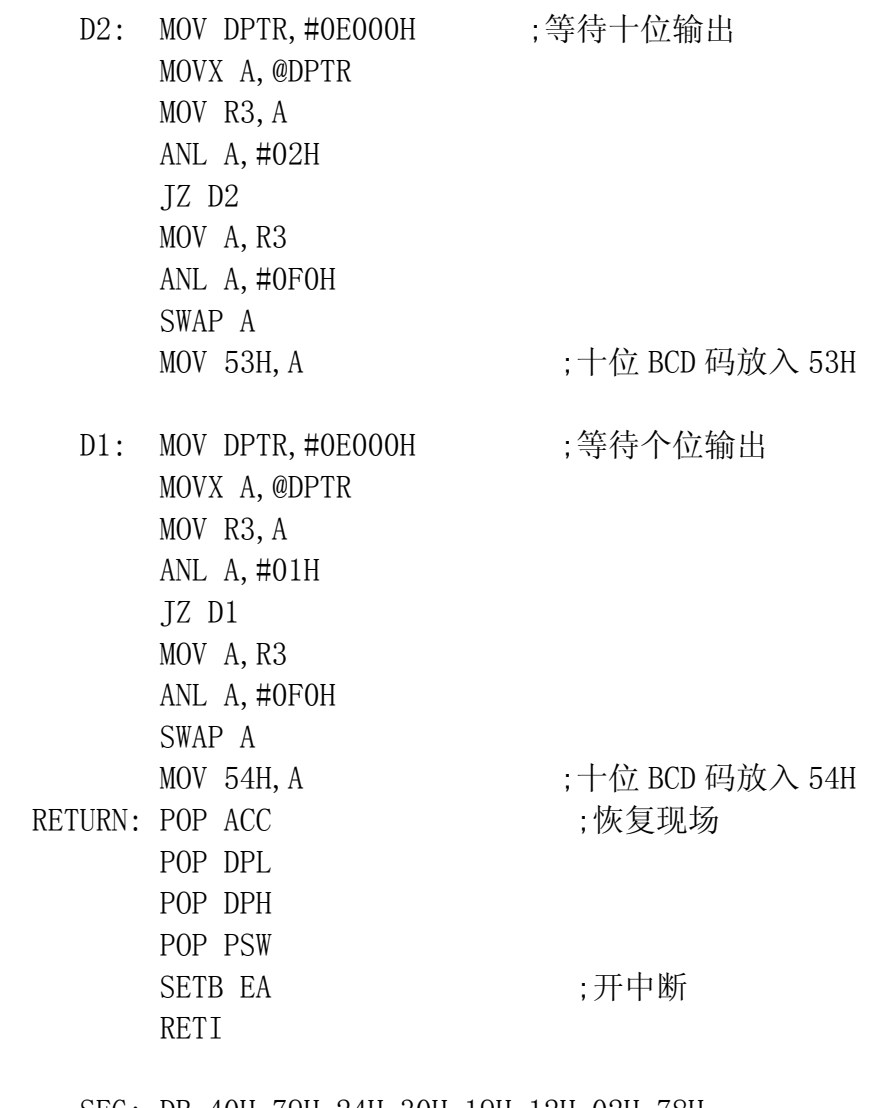

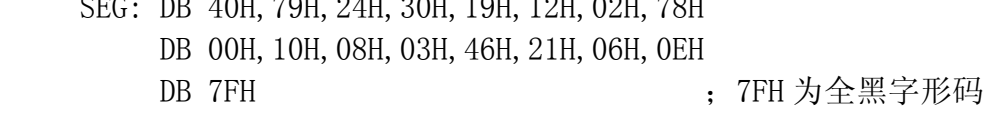

## 第六章数字滤波程序设计实验

## 实验六. 数字滤波程序设计实验

一、实验目的:

了解数据采集中数字滤波的方法,掌握数字滤波的程序设计。

二、实验内容:

采集的数据已存放在指定的存储单元,采用去极值平均滤波法(去掉最 小值及最大值,然后求平均值),求得有效值。

三、实验步骤:

1、软件设计说明:

 假设己采集到六个数据(六个数据在程序中赋值给出),每个数据为两字节 十六进制数(0000H-FFFFH)。

 数据存放的地址为:(2BH,2AH)、(29H,28H)、(27H,26H)、(25H,24H)、 (23H,22H)、(21H,20H)。高字节在前。

将六个数排序后,去掉最小值及最大值,然后求平均值。将此平均值作为 有效值存放在(61H,60H)。

2、执行程序(暂停),检查结果。修改程序中给定的六个数据,重复以上过程。 四、数字滤波简介:

1、程序判断滤波

在生产实践中,很多物理量的变化有一定的规律和需要一定的时间,相邻两 次采样值之间的变化也有一个限额。为此,可根据经验数据,规定出一个最大可 能的变化范围,每次采样值均与上次的有效采样值进行比较。如果变化幅值不超 过规定值限,则本次采样值有效,否则,本次采样值应视为干扰而弃之,以上次 采样值为准。

2、中值滤波

 对目标参数连续进行若干次采样,然后将这些采样进行排序,选取中间位置 的采样值为有效值。本算法为取中值,采样次数应为奇数。常用 3 次或 5 次。对 于变化很缓慢的参数,有时也可增加次数。

2、算术平均滤波

对于目标参数进行连续采样,然后求其算术平均值作为有效采样值。该算 法适用于抑制随机干扰。采样次数 n 越大,平滑效果越好,但系统的灵敏度要下

36

降。为方便求平均值,n 一般取 4、8、16 类的 2 的整数幂,以便用位移来代替 除法。

3、 去极值平均滤波

连续采样 n 次, 夫除其中的最大值和最小值, 按 n-2 个采样值求平均, 即 得有效值。为使平均滤波方便, n-2 应为 2、4、8、16, 故 n 常取 4、6、10、 18。具体做法有两种: 对于快变参数, 先连续采样 n 次, 然后再处理, 但要在 RAM 中开辟出 n 个数据的暂存区。对于慢变参数,可一边采样,一边处理, 而不必在 RAM 中开辟数据暂存区。

五、高级要求:

如果采集数据为六个 BCD 码数据(数据在程序中赋值给出),每个 BCD 码数 据有五位(范围为 00000D-19999D)。存放单元为: (4DH, 4CH, 4BH, 4AH, 49H)、 (48H,47H,46H,45H,44H,)、(43H,42H,41H,40H,3FH)、(3EH,3DH,3CH, 3BH,3AH)、(39H,38H,37H,36H,35H)、(34H,33H,32H,31H,30H)。高字 节在前。

要求将 BCD 码转变成二字节十六进制数, 再采用去极值平均滤波法(去掉 最小值及最大值,然后求平均值),求得有效值。

六、参考程序清单:

赋值子程序"FUZHI"省略, 结果在(23H,22H)。

 ORG 0000H AJMP MAIN ORG 0100H MAIN: LCALL FUZHI ;给(2BH, 2AH)-(21H, 20H)赋值 LCALL MAX LCALL MIN LCALL JIA SJMP \$

MAX: CLR C ; (2BH, 2AH)-(21H, 20H)最大值放入(21H, 20H) MOV A,20H SUBB A,22H MOV A,21H SUBB A,23H JC APUT1 LJMP AXX1

APUT1: MOV A,20H

- MOV 20H,22H MOV 22H, A MOV B,21H MOV 21H,23H MOV 23H, B
- AXX1: CLR C MOV A,20H SUBB A, 24H MOV A,21H SUBB A,25H JC APUT2 LJMP AXX2
- APUT2: MOV A,20H MOV 20H,24H MOV 24H, A MOV B,21H MOV 21H,25H MOV 25H, B
	- AXX2: CLR C MOV A,20H SUBB A,26H MOV A,21H SUBB A,27H JC APUT3 LJMP AXX3
- APUT3: MOV A,20H MOV 20H,26H MOV 26H, A MOV B,21H MOV 31H,27H MOV 27H, B

 AXX3: CLR C MOV A,20H SUBB A,28H MOV A,21H SUBB A,29H JC APUT4 LJMP AXX 4

 APUT4: MOV A,20H MOV 20H,28H MOV 28H, A MOV B,21H MOV 21H,29H MOV 29H, B AXX4: CLR C MOV A,20H SUBB A,2AH MOV A,21H SUBB A,2BH JC APUT5 LJMP AXX5 APUT5: MOV A,20H MOV 20H,2AH MOV 2AH, A MOV B,21H MOV 21H,2BH MOV 2BH, B AXX5: RET MIN: CLR C ; (2BH, 2AH) - (23H, 22H) 最小值放入(2BH, 2AH) MOV A,2AH SUBB A,22H MOV A,2BH SUBB A,23H JNC PUT11 AJMP XX1 PUT11: MOV A, 2AH MOV 2AH,22H MOV 2AH, A MOV B,2BH MOV 2BH,23H MOV 23H, B XX1: CLR C MOV A,2AH SUBB A,24H MOV A,2BH

SUBB A,25H

 JNC PUT22 AJMP XX2 PUT22: MOV A, 2AH MOV 2AH,24H MOV 24H, A MOV B,2BH MOV 2BH,25H MOV 25H, B XX2: CLR C MOV A,2AH SUBB A, 26H MOV A,2BH SUBB A,27H JNC PUT33 AJMP XX3 PUT33: MOV A,2AH MOV 2AH,26H MOV 26H, A MOV B,2BH MOV 2BH,27H MOV 27H, B XX3: CLR C MOV A,2AH SUBB A,28H MOV A,29H JNC PUT44 AJMP XX4 PUT44: MOV A, 2AH MOV 2AH,28H MOV 28H, A MOV B,2BH MOV 2BH,29H MOV 29H, B XX4: RET JIA: MOV A,22H ;(29H,28H)-(23H,22H)平均值放入(23H,22H) ADD A,24H MOV 22H, A MOV A,23H

 ADDC A,25H MOV 23H, A MOV A,22H ADD A,26H MOV 22H, A MOV A,23H ADDC A,27H MOV 23H, A MOV A,22H ADD A,28H MOV 22H, A MOV A,23H ADDC A,29H MOV 23H, A MOV A,23H RRC A MOV 23H, A MOV A,22H RRC A MOV 22H, A CLR C MOV A,23H RRC A MOV 23H, A MOV A,22H RRC A MOV 22H, A RET

## 第七章 非线性校正及标度变换程序设计实验

## 实验七 非线性校正及标度变换程序设计实验

一、实验目的:

 了解非线性校正及标度变换的方法,掌握非线性校正及标度变换的程序设 计。

二、实验内容:

 根据表格中给出的数据,采用等节点分段直线插值法,建立非线性校正及 标度变换公式(温度与 A/D 数值之间的关系式)。

根据给出的 A/D 采集数据(存放在 61H、60H 单元的两字节 16 进制数, 由程 序中赋值给出,范围为:0000H – FFFFH ),利用非线性校正及标度变换公式求 出温度值(温度范围为 00.0℃—99.9℃)。

将温度值在 LED 显示器上显示。

- 三、实验步骤:
- 1、 硬件连接:

8255(2)片选信号 /CS 连接 /Y3—/Y7(任选其一)。 连接相关功能块电源。 LED 显示器电路原理图见第一章图 12。

- 2. 软件设计说明 :
- 1) 显示子程序的设计

 显示温度值为三位十进制数,范围为 00.0℃—99.9℃(小数点在确定个位 数的字型码时给出)。在右边三位 LED 显示器上显示。

 8255(2)的 PA 口 PA7 控制小数点, PA6—PA0 控制字形段选(反向驱动), PB 口 PB5- PB0 控制字位(反向驱动)。

共阴极 LED 显示器。

2) 建立表格 已知 11 个测量点的采集数据见表。

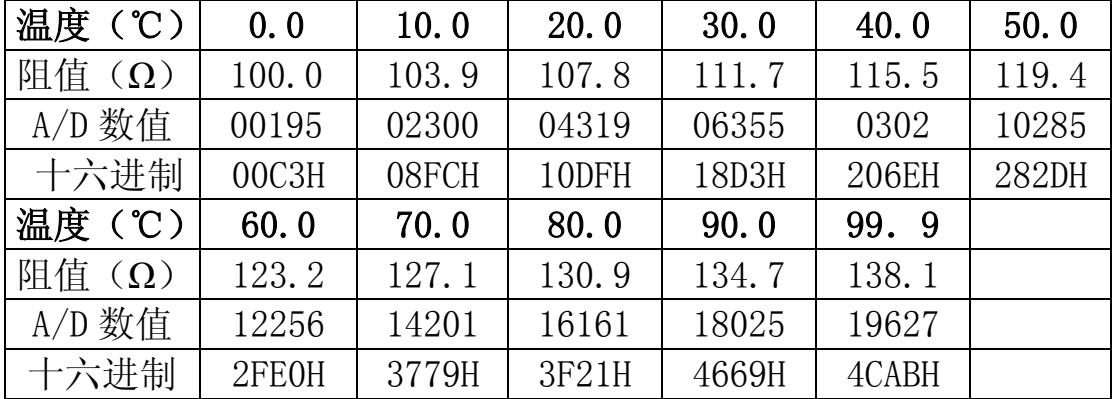

3) 建立插值公式:

 将上表按温度均匀分成十段,以温度值和 A/D 采集数据为函数关系建立 十段线性插值公式。

 设直线方程 y=ax+b。y 是温度值,x 是 A/D 采集数据。 从表中可以得出每段的(x1,y1)和(x2,y2)。 求解方程 y1=ax1+b 则 a=(y2-y1)/(x2-x1)  $y2=ax2+b$   $b=(x1y2-x2y1)/(x1-x2)$ 

4) 建立插值公式举例:

从表中可知,0℃时 A/D 采集数据为 00195D(00C3H),10℃时 A/D 采集数 据为 02300D (08FCH)。

- 则 y1=000 x1=195 y2=100 x2=2300 (y 为温度值,包含一位小数) 根据以上方法求得 1/a ≈ 21.1D, b ≈ -1D。 为了提高测量精度,设 m = 1/a×10=211D=D3H, n = - b = 1D = 01H。 则 0℃—10℃的插值公式 y=ax+b 修改为:y=(10×x)/m - n。 y 是温度值,x 是 A/D 采集数据。
- 5) 非线性校正及标度变换:

 根据 A/D 采集数据 x 的大小(两字节 16 进制数,由程序中赋值给出,存放 在 61H、60H 单元)。选择插值公式, 求出被测温度值 y。

6) 16 进制数→十进制数转换程序设计

 根据插值公式求得的被测温度 y 为两字节 16 进制数,将其转换成十进制数 (范围为 000D—999D),再将其送入显示缓冲区。小数点在确定个位数的字型 码时给出。显示范围为 00.0℃~99.9℃。

7) 当 x 数值超出 00C3H—4CABH 范围时,给出欠量程或过量程标志(欠量 程显示全"-",过量程显示全"H")。

3、执行程序,观察结果。修改程序中的 x 值,重复以上过程。

四、高级要求:了解各种常用非线性校正及标度变换的方法,分析其特点。

五、参考程序清单:

8255(2)片选信号 /CS 连接 /Y3(6000H)

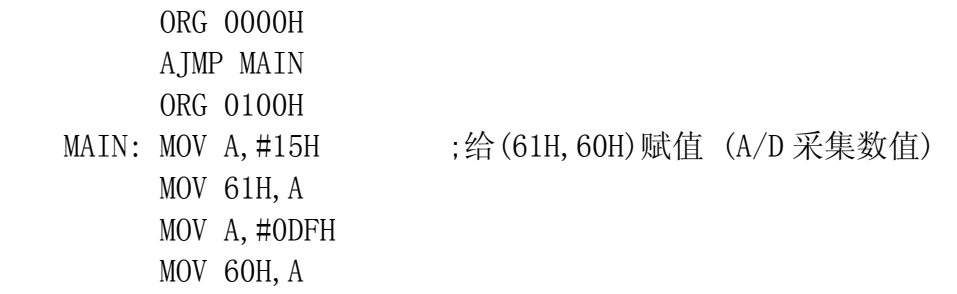

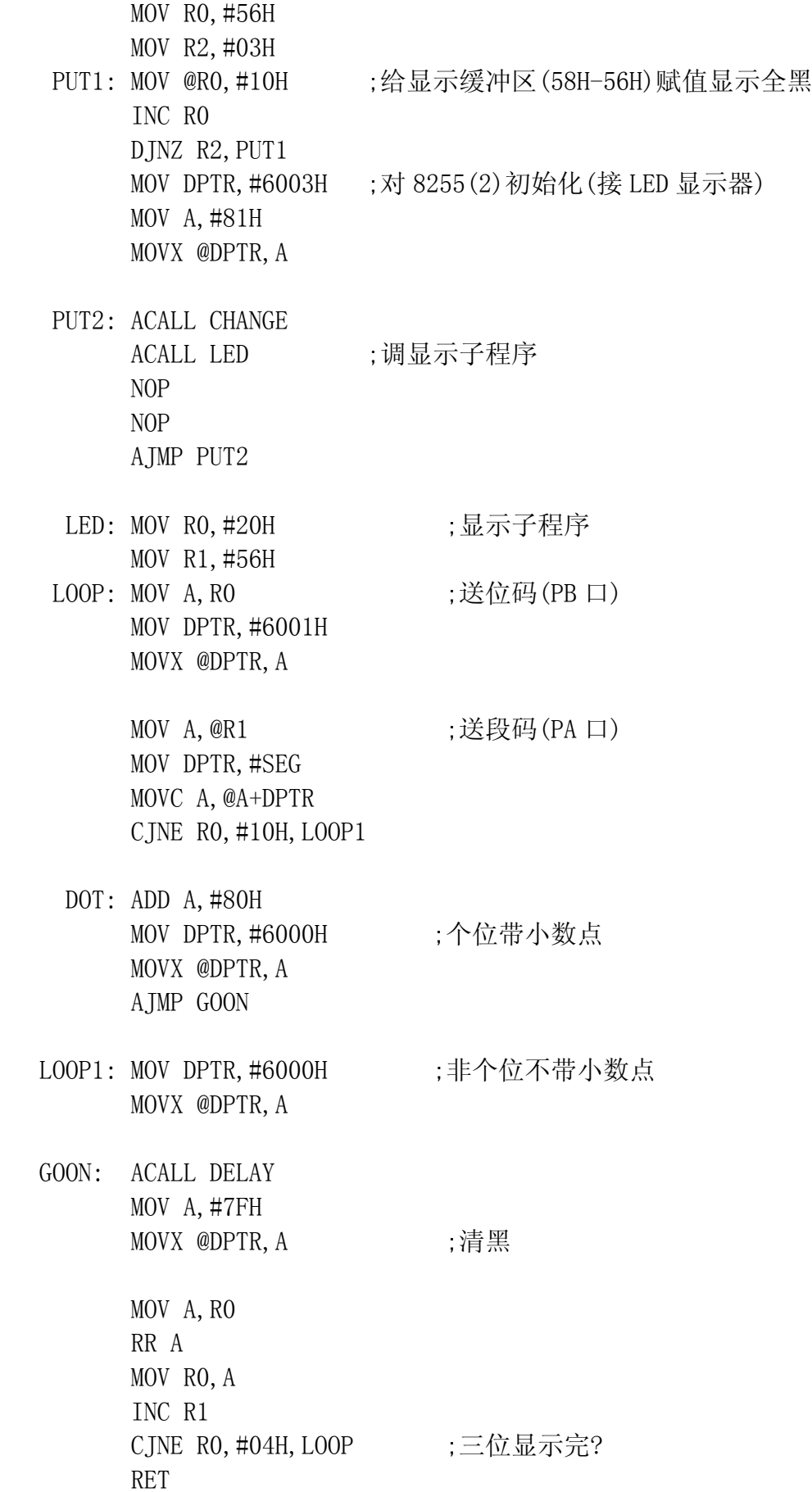

DELAY: MOV R7,#02H

- DELAY0: MOV R6,#0FFH
- DELAY1: DJNZ R6, DELAY1 DJNZ R7,DELAY0 RET
- CHANGE: MOV R0,60H ;非线性校及标度变换(含 16 进制→BCD 码) MOV R1,61H ;按温度分段

 CJNE R1,#00H,L1 ;与 0℃(00C3H)比较。不等转至 L1 CJNE R0,#0C3H,L2 ; 不等转至 L2

- CHA1: MOV A, #00H ;  $0^{\circ}$ C -10<sup>°</sup>C AJMP GO
	- L1: CJNE R1, #08H, L3 ;与 10℃ (08FCH)比较。不等转至 L3 CJNE RO, #OFCH, L4 ; 不等转至 L4
- CHA2: MOV A, #02H ;10℃-20℃ AJMP GO
	- L2: JC ERROR1 ;即小于 0℃时转 ERROR1 AJMP CHA1 ;即高位为#00H,必在 0℃-10℃之间

ERROR1: MOV 56H, #11H ;三位全部显示"-" MOV 57H,#11H MOV 58H,#11H AJMP QU2

- L3: JC CHA1 ;C=1, (61H) <#08H, 必在 0℃-10℃ CJNE R1, #10H, L5 ;与 20℃(10DFH)比较。 CJNE R0,#0DFH,L6
- CHA3: MOV A, #04H ;  $20^{\circ}$ C −30 $^{\circ}$ C AJMP GO
	- L4: JC CHA1  $;C=1, (61H)=08H, (60H) \leq FCH, \n \n \Delta \hat{F} \cdot 0^{\circ}C 10^{\circ}C$ AJMP CHA2 ;C=0, (61H)=08H, (60H)>FCH, 必在 10℃-20℃
	- L5: JC CHA2 ;C=1, (61H) <10H, 必在 10℃-20℃ CJNE R1, #18H, L7 ;与 30℃(18D3H)比较。 CJNE R0,#0D3H,L8

CHA4: MOV A, #06H ;  $30^{\circ}C - 40^{\circ}C$ 

AJMP GO

- L6: JC CHA2 ;C=1, (61H)=10H, (60H) <DFH, 必在 10℃-20℃ AJMP CHA3 ;C=0, (61H)=10H, (60H)>DFH, 必在 20℃-30℃
- L7: JC CHA3 CJNE R1, #20H, L9 ;与 40℃(206EH)比较。 CJNE R0,#6EH,L10
- CHA5: MOV A, #08H ;40℃-50℃ AJMP GO
	- L8: JC CHA3 AJMP CHA4
	- L9: JC CHA4 CJNE R1, #28H, L11 ;与 50℃ (282DH)比较。 CJNE R0,#2DH,L12
- CHA6: MOV A, #0AH ;50 °C −60 °C AJMP GO
- L10: JC CHA4 AJMP CHA5
- L11: JC CHA5 CJNE R1, #2FH, L13 ;与 60℃ (2FE0H)比较。 CJNE R0,#0E0H,L14
- CHA7: MOV A, #0CH ;  $60^{\circ}$ C $-70^{\circ}$ C AJMP GO
- L12: JC CHA5 AJMP CHA6
- L13: JC CHA6 CJNE R1, #37H, L15 ;与 70℃ (3779H)比较。 CJNE R0,#79H,L16
- CHA8: MOV A, #0EH ;70°C-80°C AJMP GO
- L14: JC CHA6 AJMP CHA7

 L15: JC CHA7 CJNE R1, #3FH, L17 ;与 80℃(3F21H)比较。 CJNE R0,#21H,L18 CHA9: MOV A, #10H ;80℃-90℃ AJMP GO L16: JC CHA7 AJMP CHA8 L17: JC CHA8 CJNE R1, #46H, L19 ;与 90℃ (4669H)比较。 CJNE R0,#69H,L20 CHA10: MOV A, #12H ;90°C-99.9°C AJMP GO L18: JC CHA8 AJMP CHA9 L19: JC CHA9 CJNE R1, #4CH, L21 ;与 99.9℃ (4CABH)比较。 CJNE RO, #0ABH, L22 AJMP CHA10 ;恰好为 99.9℃时转 CHA10 L20: JC CHA9 AJMP CHA10 L21: JC CHA10 AJMP ERROR2 L22: JC CHA10 ERROR2: MOV 56H, #12H ;三位全部显示"H" MOV 57H,#12H MOV 58H,#12H AJMP QU2 GO: MOV R5, A ; 计算 y=(10×x)/m - n MOV DPTR,#TABLE MOVC A,@A+DPTR MOV 37H, A ; 查表将 m 放入 37H(除数) MOV A,R5

 INC A MOVC A,@A+DPTR MOV 38H, A ; 查表将 n 放入 38H MULKLM: CLR C MOV A, #0AH ; 计算  $y=10\times x$ MOV B, 60H ;  $X \cancel{1}$  (61H, 60H) MUL AB MOV 67H, A ; 积为(69H, 68, 67H) MOV 68H, B MOV A,#0AH MOV B,61H MUL AB ADDC A,68H MOV 68H, A MOV A,B ADDC A,#00H MOV 69H, A MOV 43H, #00H ;计算 $(10 \times x)$ /m MOV 42H, #00H ; 被除数(69H, 68H, 67H) 除数(37H) MOV 62H, #00H ; 商(43H, 42H) 余数(62H) DIVD: CLR C MOV A,67H SUBB A,37H MOV B,A JC QUIT1 ;不够减的话转至 QUIT1 MOV 67H, A AJMP G ;够减的话转至 G QUIT1: MOV A,68H JZ QUIT3 ;最低位不够减且第二位为 0,向最高位借位转 QUIT3 QUIT2: MOV 67H,B ;最低位不够减但第二位不为 0 时 MOV A,68H SUBB A,#00H MOV 68H, A AJMP G ;此部分处理完毕后转至 G QUIT3: MOV A,69H JZ SUBB1 ;借位但最高位和第二位都为 0 时除法转换结束 SUBB A,#00H MOV 69H, A MOV 68H,#0FFH MOV A,#0FFH SUBB A,37H ADD A,67H

 INC A MOV 67H, A G: MOV 62H, 67H ;62H 放余数 MOV A, 42H ADD A,#01H MOV 42H, A MOV A, 43H ADDC A,#00H MOV 43H, A AJMP DIVD SUBB1: MOV A, 62H (62H 里放余数) CJNE A,#5DH,SUBB2 ;不等转 SUBB2,进行下一步判别 JC SUBB3 ;相等 $(5 \lambda)$ , 跳转至 SUBB3 SUBB2: JC SUBB4  $\,$  ; (62H) <5DH, (4 舍) 并跳转至 SUBB4 SUBB3: CLR C MOV A, 42H ADD A,#01H MOV 42H, A MOV A, 43H ADDC A,#00H MOV 43H, A SUBB4: CLR C ;计算  $(10 \times x/m) - n$  $MOV$  A,  $42H$  SUBB A,38H MOV 42H, A MOV A, 43H SUBB A,#00H MOV 43H, A HTOB: MOV 56H, #00H ;16 进制(43H, 42H)→BCD 码 MOV 57H,#00H MOV 58H, #00H ;BCD 码: 5AH(千位)-56H(小数位) MOV 59H, #00H ;实际只有(58H, 57H, 56H) MOV 5AH,#00H HWWEI: CLR C ; 处理千位 MOV A, 42H SUBB A,#10H MOV B,A MOV A, 43H ; 2710H=10000B SUBB A,#27H JC HQWEI INC 5AH

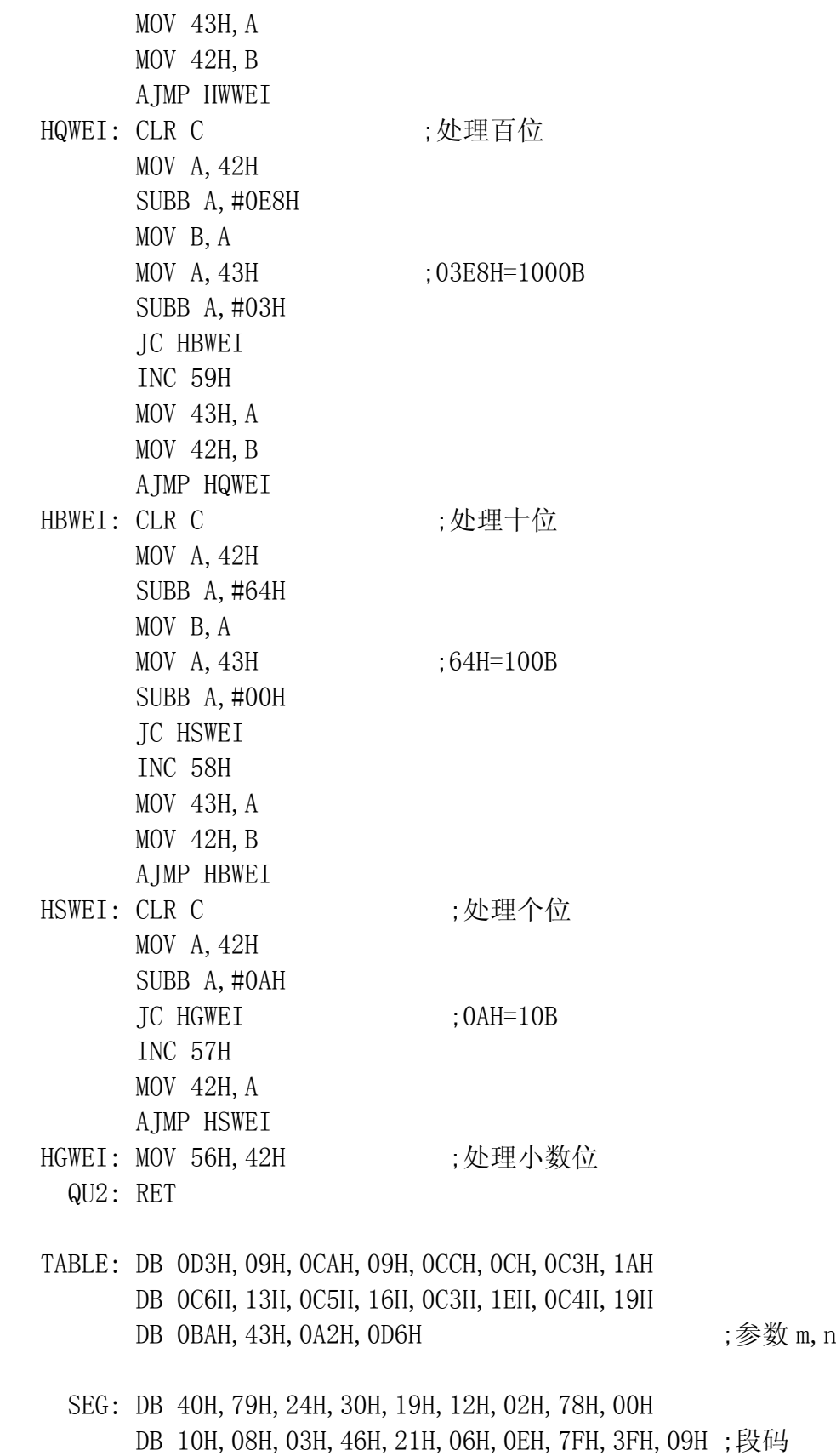